# **SIMULASI** *E-VOTING* **UNTUK PEMILIHAN KETUA HIMPUNAN MAHASISWA JURUSAN (HMJ) BERBASIS MULTIMEDIA HOME PLATFORM**

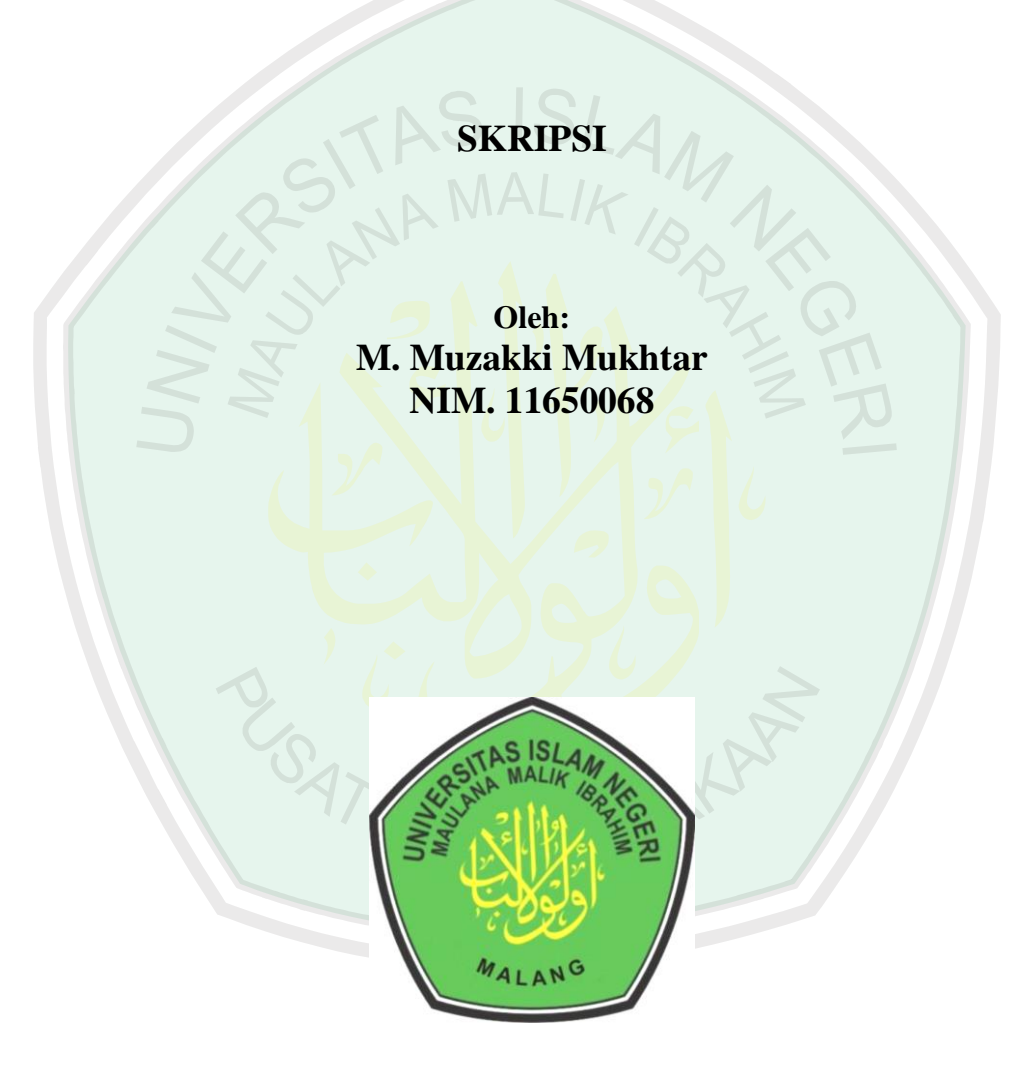

# **JURUSAN TEKNIK INFORMATIKA FAKULTAS SAINS DAN TEKNOLOGI UNIVERSITAS ISLAM NEGERI MAULANA MALIK BRAHIM MALANG 2016**

# **SIMULASI** *E-VOTING* **UNTUK PEMILIHAN KETUA HIMPUNAN MAHASISWA JURUSAN (HMJ) BERBASIS MULTIMEDIA HOME PLATFORM**

**SKRIPSI**

**Diajukan kepada: Fakultas Sains dan Teknologi Universitas Islam Negeri Maulana Malik Ibrahim Malang Untuk Memenuhi Salah Satu Persyaratan Dalam Memperoleh Gelar Sarjana Komputer (S.Kom)**

> **Oleh: M. MUZAKKI MUKHTAR NIM. 11650068**

**JURUSAN TEKNIK INFORMATIKA FAKULTAS SAINS DAN TEKNOLOGI UNIVERSITAS ISLAM NEGERI MAULANA MALIK IBRAHIM MALANG 2016**

## **LEMBAR PERSETUJUAN**

# **SIMULASI** *E-VOTING* **UNTUK PEMILIHAN KETUA HIMPUNAN MAHASISWA JURUSAN (HMJ) BERBASIS MULTIMEDIA HOME PLATFORM**

**SKRIPSI**

**Oleh: M. MUZAKKI MUKHTAR NIM. 11650068**

**Telah Diperiksa dan Disetujui untuk Diuji: Tanggal ……………………**

**Dosen Pembimbing I Dosen Pembimbing II**

**Dr. Suhartono, M.Kom M. Ainul Yaqin, M.Kom NIP. 19680519 200312 1 001 NIP. 19761013 200604 1 004**

> **Mengetahui, Ketua Jurusan Teknik Informatika**

**Dr. Cahyo Crysdian NIP. 19740424 200901 1 008**

## **LEMBAR PENGESAHAN**

# **SIMULASI** *E-VOTING* **UNTUK PEMILIHAN KETUA HIMPUNAN MAHASISWA JURUSAN (HMJ) BERBASIS MULTIMEDIA HOME PLATFORM**

#### **SKRIPSI**

**Oleh: M. MUZAKKI MUKHTAR NIM. 11650068**

Telah Dipertahankan Di Depan Dewan Penguji Skripsi Dan Dinyatakan Diterima Sebagai Salah Satu Persyaratan Untuk Memperoleh Gelar Sarjana Komputer (S.Kom)

Tanggal 7 Januari 2016

## **Susunan Dewan Penguji: Tanda Tangan**

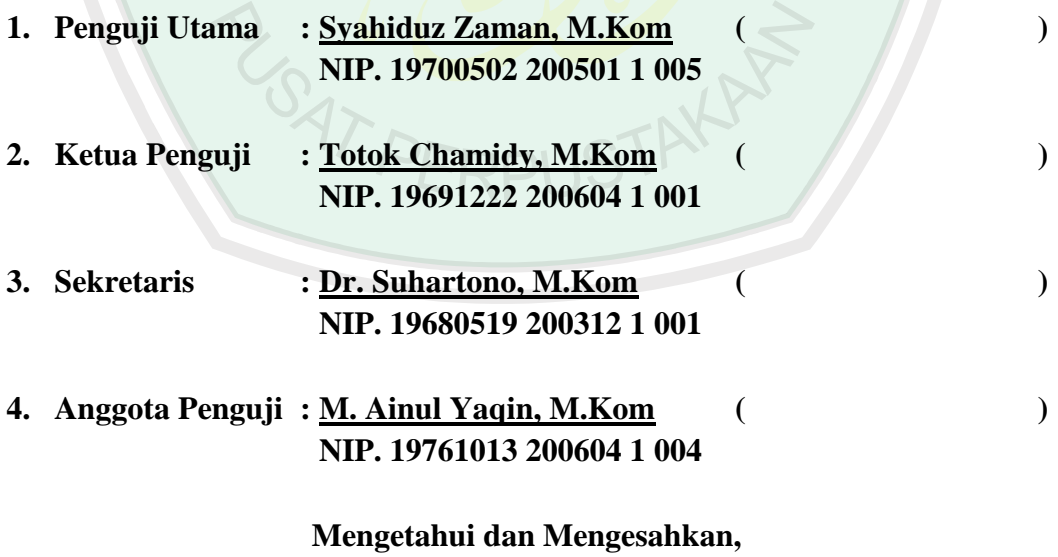

**Ketua Jurusan Teknik Informatika**

**Dr. Cahyo Crysdian NIP. 19740424 200901 1 008**

## **PERNYATAAN KEASLIAN TULISAN**

Saya yang bertanda tangan di bawah ini:

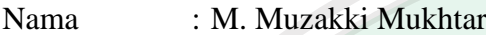

NIM : 11650068

Jurusan : Teknik Informatika

Fakultas : Sains dan Teknologi

Judul Skripsi : Simulasi *E-Voting* Untuk Pemilihan Ketua Himpunan Mahasiswa Jurusan (HMJ) Berbasis Multimedia Home Platform.

Menyatakan dengan sebenarnya bahwa skripsi yang saya tulis ini benarbenar merupakan hasil karya saya sendiri, bukan merupakan pengambil alihan data, tulisan atau pikiran orang lain yang saya akui sebagai hasil tulisan atau pikiran saya sendiri, kecuali dengan mencantumkan sumber cuplikan pada daftar pustaka. Apabila di kemudian hari terbukti atau dapat dibuktikan skripsi ini hasil jiplakan, maka saya bersedia menerima sanksi atas perbuatan tersebut.

Malang, ………………….

Yang membuat pernyataan,

**M. Muzakki Mukhtar NIM. 11650068**

# **MOTTO**

<span id="page-5-0"></span>*"Tak Perlu Kaya Untuk Menjadikan Diri Kita Tampan/Cantik, Karena Orang Menilai Akhlak Kita Bukan* 

*Kekayaan Kita"*

"More You Learn More You Forget, Never You Learn Never You Forget"

**"AKU Tidak Peduli Dengan Keadaan Susah atau Senang Ku, Karena AKU Tidak Tahu Mana Diantara Keduanya yang Baik Untuk Ku" ( Sayyidina Utsman bin Affan r.a )**

# **PERSEMBAHAN**

<span id="page-6-0"></span>Saya persembahkan karya ini kepada Bapak dan Ibu Tersayang yang telah memberikan semua yang saya butuhkan sebelum saya memintanya.

Juga kepada kakak saya yang tak henti-hentinya memberikan dukungan dan teguran serta nasehat.

 $\mathscr P$ un kepada adek terc<mark>i</mark>nta ya<mark>n</mark>g selalu ingin dimanja.  $\mathbb O$ 

**SATA** 

#### **KATA PENGANTAR**

<span id="page-7-0"></span>Segala puji bagi Allah SWT yang telah melimpahkan rahmat serta karunianya kepada penulis sehingga bisa menyelesaikan skripsi dengan judul "**Simulasi** *E-Voting* **Untuk Pemilihan Ketua Himpunan Mahasiswa Jurusan (HMJ) Berbasis Multimedia Home Platform**" dengan baik.

Shalawat serta salam semoga tercurah kepada Nabi Muhammad SAW yang telah membimbing umatnya dari gelapnya kekufuran menuju cahaya Islam yang terang benderang.

Penulis menyadari keterbatasan pengetahuan yang penulis miliki, karena itu tanpa keterlibatan dan sumbangsih dari berbagai pihak, sulit bagi penulis untuk menyelesaikan skripsi ini. Maka dari itu dengan segenap kerendahan hati patutlah penulis ucapkan terima kasih kepada:

- 1. Bapak dan Ibu tercinta yang selalu memberikan doa, motivasi dan dorongan kepada penulis dalam menyelesaikan skripsi ini.
- 2. Bapak Prof. Dr. H. Mudjia Rahardjo, M.Si, selaku rektor Universitas Islam Negeri (UIN) Maulana Malik Ibrahim Malang.
- 3. Ibu Dr. Hj. Bayyinatul M., Drs., M.Si, selaku Dekan Fakultas Sains dan Teknologi Universitas Islam Negeri (UIN) Maulana Malik Ibrahim Malang.
- 4. Bapak Dr. Cahyo Crysdian selaku ketua jurusan Teknik Informatika Fakultas Sains Dan Teknologi Universitas Islam Negeri (UIN) Maulana Malik Ibrahim Malang.
- 5. Bapak Dr. Suhartono, M.Kom. selaku dosen pembimbing I yang telah meluangkan waktu untuk membimbing, memotivasi, mengarahkan, serta memberikan saran, kemudahan dan kepercayaan dalam dalam menyelesaian tugas akhir ini.
- 6. Bapak M. Ainul Yaqin, M.Kom selaku dosen pembimbing II yang telah memberi arahan, motivasi, masukan, saran serta bimbingan.
- 7. Seluruh Dosen Jurusan Teknik Informatika Fakultas Sains dan Teknologi Universitas Islam Negeri (UIN) Maulana Malik Ibrahim Malang yang telah mengalirkan ilmu, pengetahuan, pengalaman, dan wawasannya, sebagai pedoman dan bekal bagi penulis.
- 8. Kepada semua guru-guru saya terutama Kyai Ust. Chusaini al-Hafidz, Gus Mawahib, Ning Qumil Laila Wahib, yang senantiasa memberikan nasehat kepada saya.
- 9. Teman-teman pondok, baik yang di PPTQ Roudhotussholihin dan P. Mambaul Irsyad, yang selalu memberikan dukungan.
- 10. Kawan-Kawan Hai'ah Tahfizh Al-Qur'an, yang memberikan kenangan tak terlupakan selama di kampus tercinta ini.
- 11. Teman-teman satu jurusan Teknik Informatika angkatan 2011 yang telah bersedia berbagi ilmu dan informasi selama menimba ilmu di Universitas Islam Negeri (UIN) Maulana Malik Ibrahim Malang ini.
- 12. Semua pihak yang tidak dapat penulis sebutkan satu-persatu. Penulis ucapkan terimakasih banyak atas bantuan, dan motivasinya.

Sebagai penutup, penulis menyadari dalam skripsi ini masih banyak kekurangan dan jauh dari sempurna. Semoga apa yang menjadi kekurangan bisa disempurnakan oleh peneliti selanjutnya.. Amin.

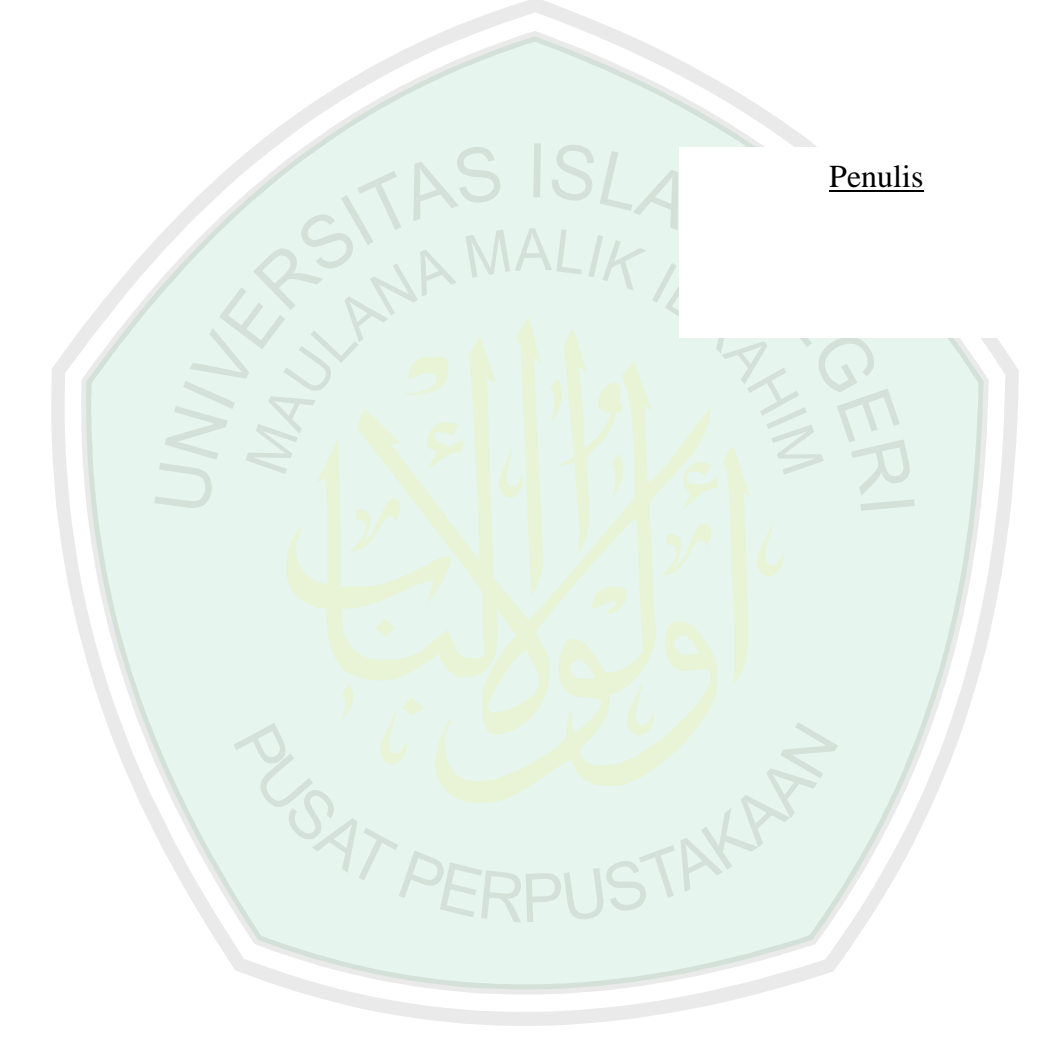

<span id="page-10-0"></span>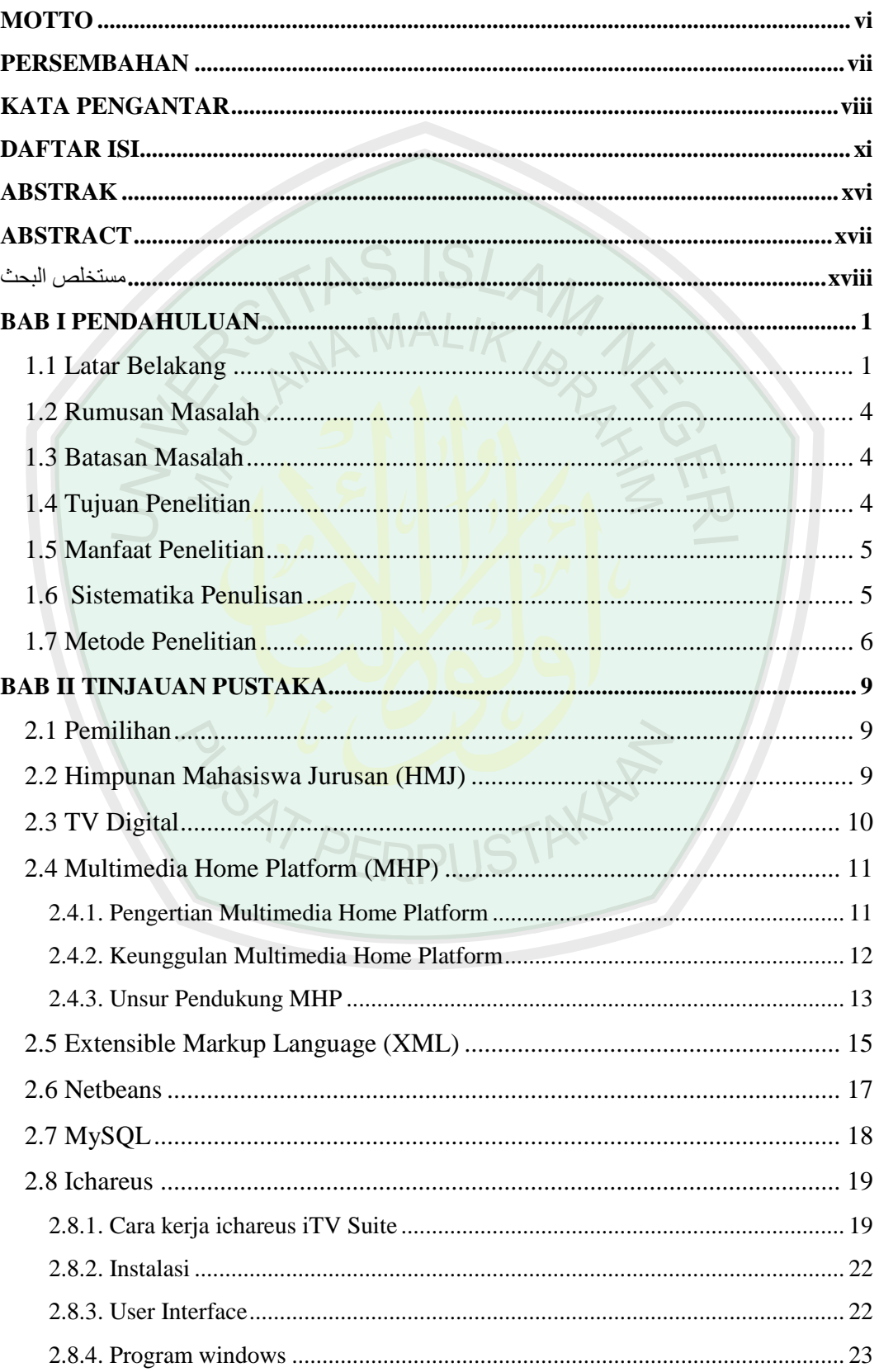

## **DAFTAR ISI**

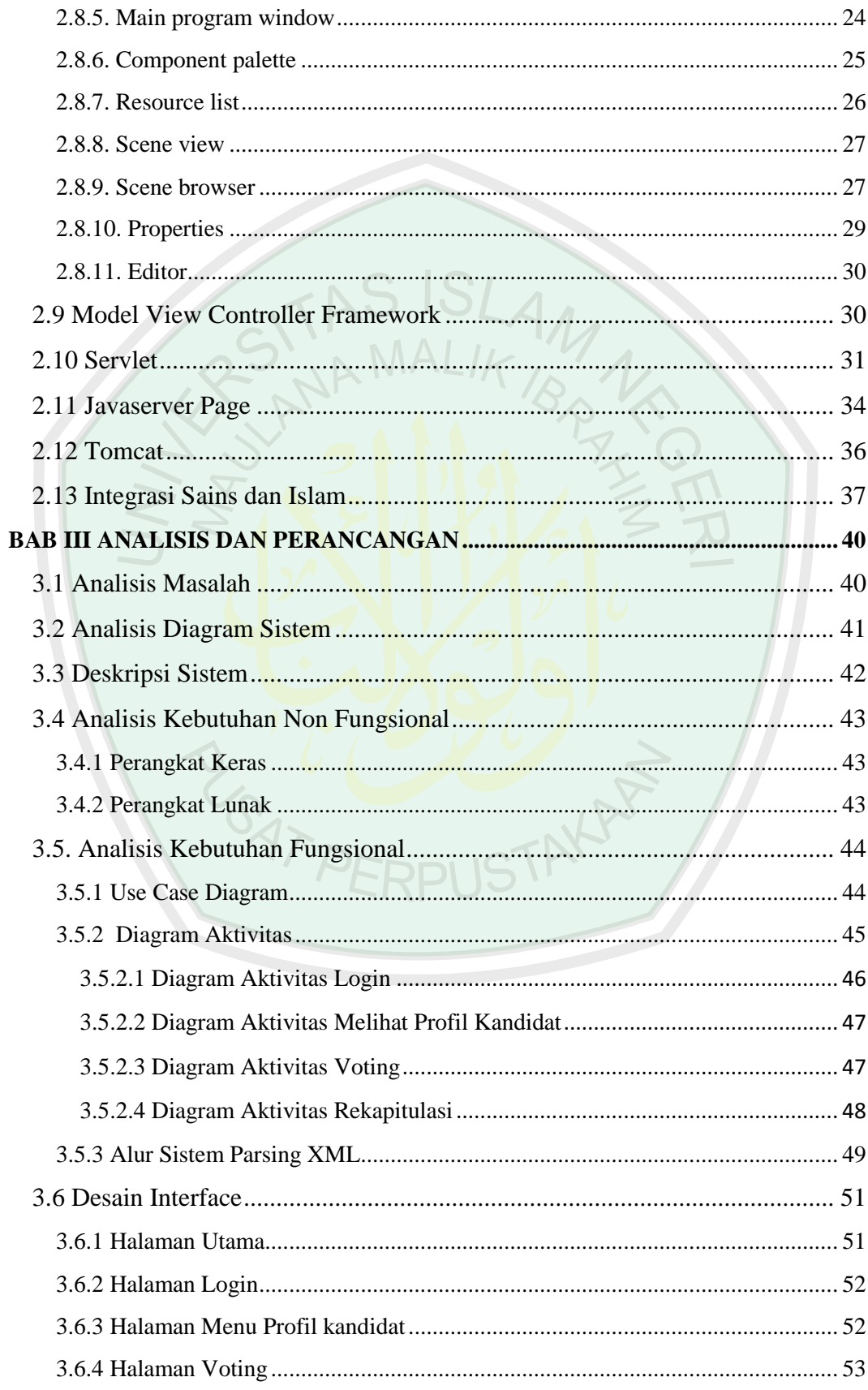

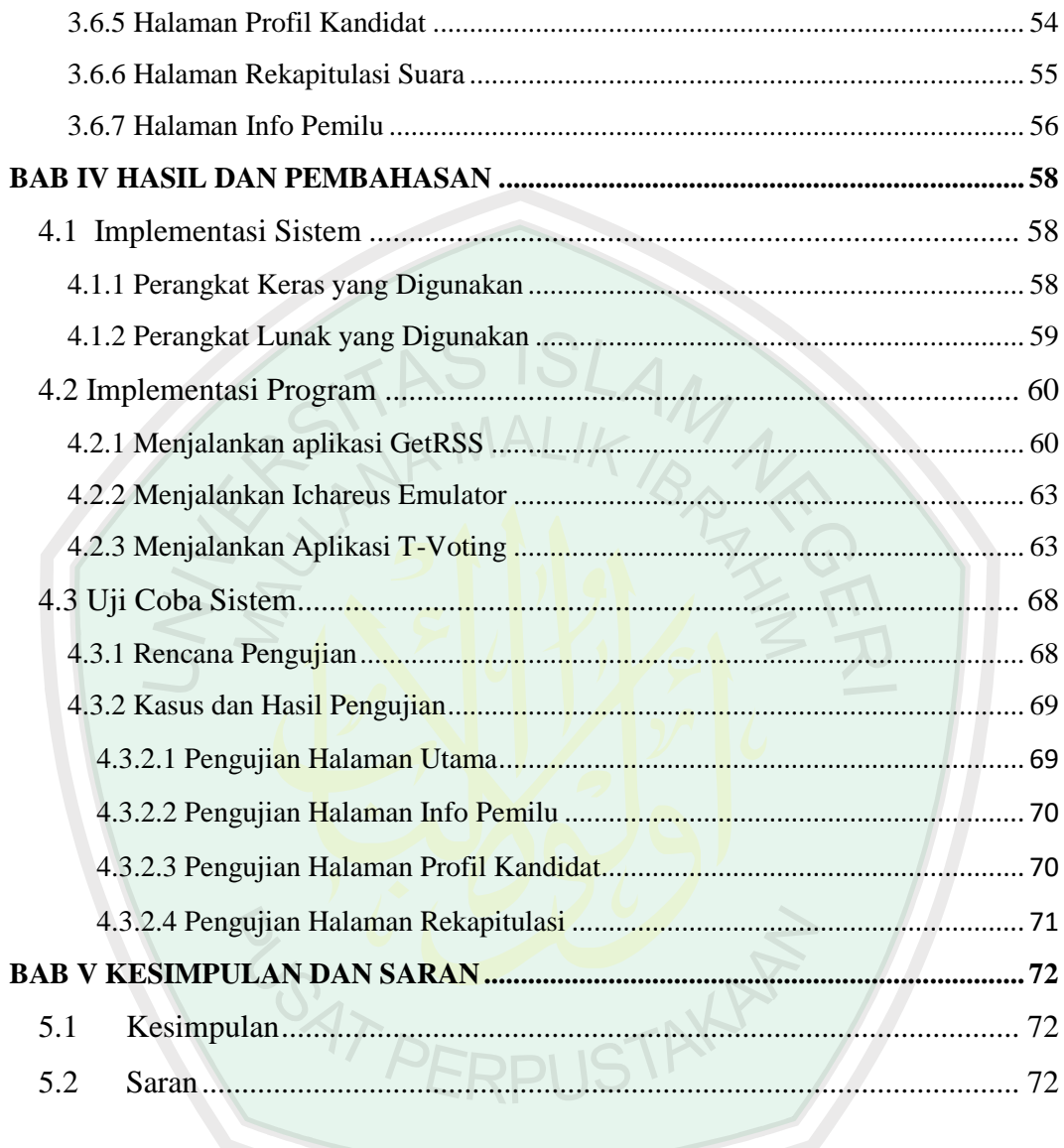

# **GAMBAR**

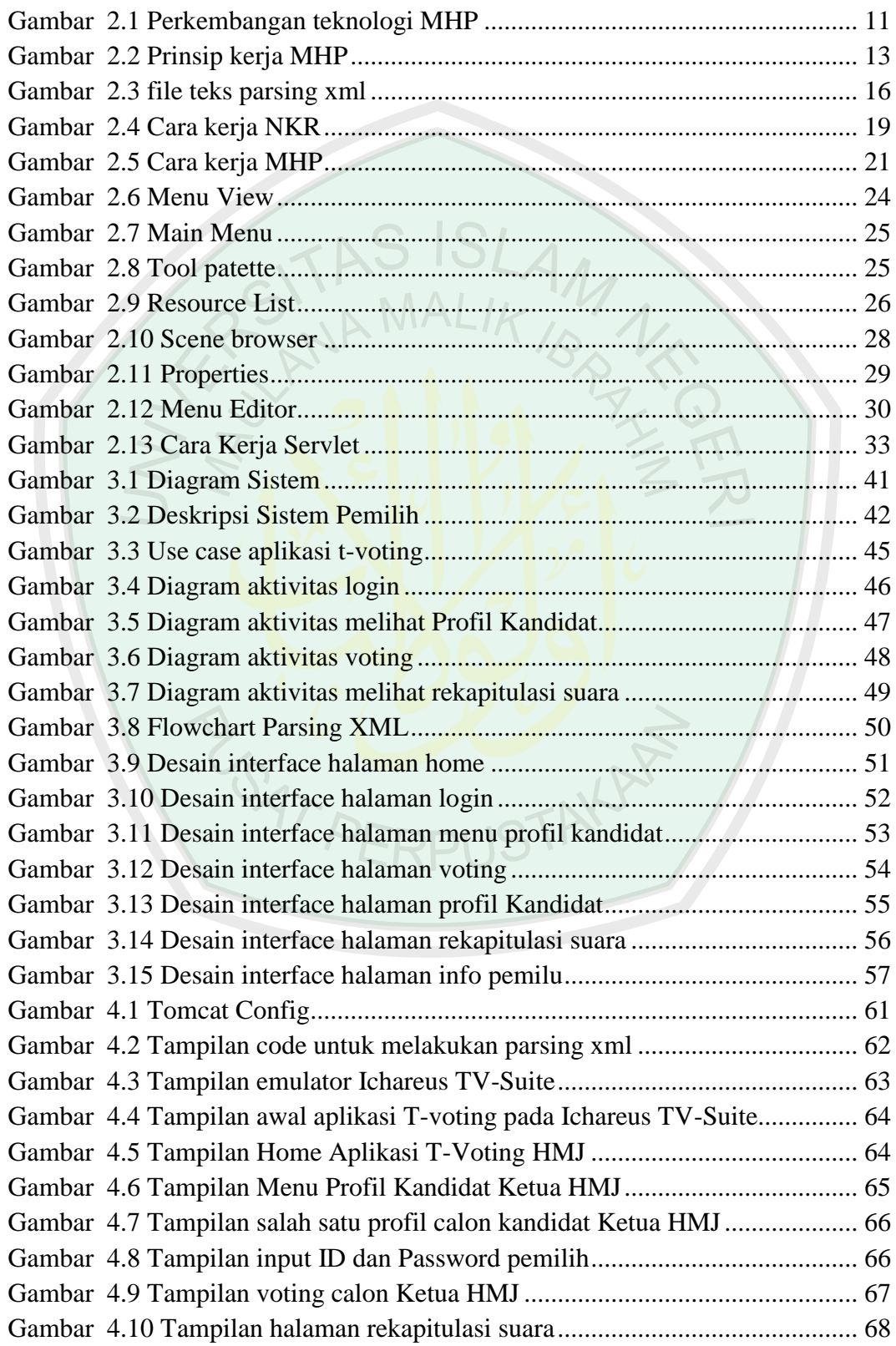

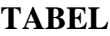

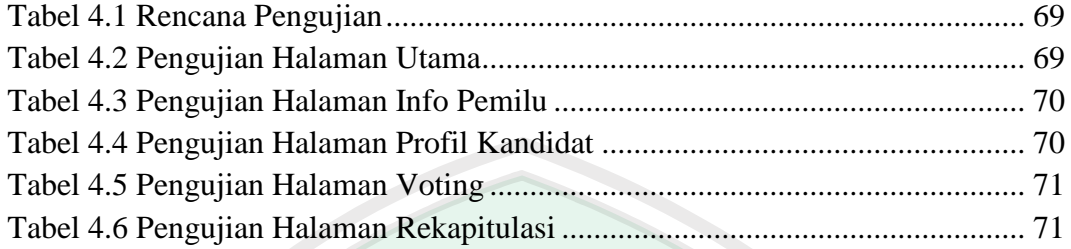

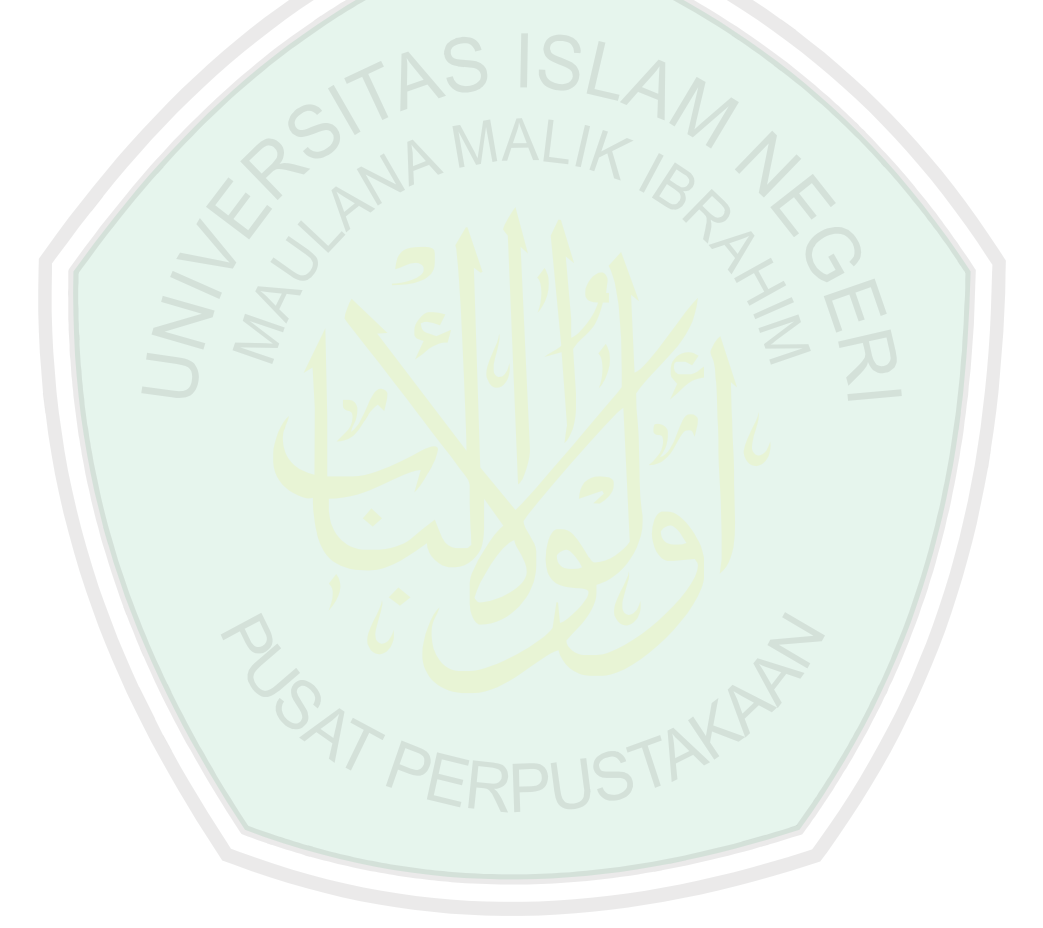

#### **ABSTRAK**

<span id="page-15-0"></span>Mukhtar, M. Muzakki. 2015. **Simulasi** *E-Voting* **Untuk Pemilihan Ketua Himpunan Mahasiswa Jurusan (HMJ) Berbasis Multimedia Home Platform.** Skripsi. Jurusan Teknik Informatika Fakultas Sains dan Teknologi Universitas Islam Negeri Maulana Malik Ibrahim Malang. Pembimbing: (I) Dr. Suhartono, M.Kom (II) M. Ainul Yaqin, M.Kom

**Kata Kunci**: Multimedia Home Platform, Digital, Television, Ichareus, XML, JSP-Servlet, Mysql, tomcat

Pemilihan Umum (Pemilu) adalah kegiatan yang tidak asing bagi warga Indonesia, dengan status negara yang menganut asas demokrasi maka sudah hal yang wajib melaksakan kegiatan pemilu, begitu pula dalam lingkup universitas, mahasiswa ditanamkan rasa demokrasi dengan melaksankan kegiatan pemilu tersebut. Pada zaman yang semakin modern, banyak sekali kita menemukan pengembangan-pengembangan aplikasi pemilu, baik aplikasi tersebut berbasis desktop maupun aplikasi berbasis website. Munculnya teknologi TV-Digital membuat pengembangan aplikasi pemilu semakin luas, maka harus ada pengembangan tentang teknologi TV-Digital ini guna mengeksplorasi sejauh mana teknologi TV-Digital ini dapat dikembangkan dan sebagai alternatif dari aplikasi pemilu tersebut.

Aplikasi pemilu ketua Himpunan Mahasiswa Jurusan (HMJ) berbasis Multimedia Home Platform yang diterapkan pada Digital Television terdiri dari dua sub aplikasi. Aplikasi yang pertama adalah aplikasi Multimedia Home Platform (MHP) berbasis Ichareus yang bertugas untuk melakukan interaksi secara langsung kepada pengguna. Aplikasi kedua adalah aplikasi GetRSS yang bertugas melakukan proses pengambilan informasi tentang pemilu yang bersumber dari API KPU. Teknik pengambilan data menggunakan teknik parsing XML. Pengembangan aplikasi ini juga membutuhkan beberapa tools, JSP-Servlet, Server Tomcat, Netbeans sebagai editor pemrograman, juga Mysql sebagai database penyimpanan data.

Berdasarkan hasil pengujian ditarik kesimpulan bahwa sistem yang diproses melalui JSP-Servlet dan server tomcat dapat melakukan voting calon ketua HMJ yang dipilih. Pada aplikasi GetRSS yang bertugas memberikan informasi dari API KPU dapat berjalan dengan baik. Maka dari itu, pengembangan dari aplikasi ini dapat dijadikan "miniatur" jika pengembangan kedepannya dijadikan lebih kompleks dalam skala yang lebih luas.

#### **ABSTRACT**

<span id="page-16-0"></span>Mukhtar, M. Muzakki. 2015. **E-Voting Simulation for the Election of Department Student Association's Chairman Based Multimedia Home Platform**. Thesis. Department of Informatics Engineering, Faculty of Science and Technology. Maulana Malik Ibrahim State Islamic University of Malang. Advisors: (I) Dr. Suhartono, M.Kom (II) M. Ainul Yaqin, M.Kom

Keywords: Multimedia Home Platform, Digital Television, Ichareus, XML, JSP-Servlet, Mysql, tomcat

Election (Election) is an activity that is familiar to citizens of Indonesia, Due to its status as democracy nation, election become a compulsory from national level until university students as well. This activity aims to instill the sense of democracy to every citizens of Indonesia. In this modern era, many of us can easly find some development of election application whether in the form of desktop based or web based application. The emergence of TV-Digital technology makes election applications more widely developed. Therefore there should be a development of TV-Digital technology in order to explore hor far the technology could be developed as the alternative for election application.

Multimedia Home Platform based application for Students Association (HMJ) Chairman election consists of two sub-application. The first application is Icareus bsed Multimedia Home Platform (MHP) application which is directly interacts with user, while the orderone is GetRSS application which is in charge of making the process of getting the election information form API KPU. Data collection technique using XML parsing techniques. The development of these applications also require some tools, JSP-Servlet, Tomcat Server, Netbeans as the editor of programming, as well as the MySQL database data storage.

According to the result test, it can be concluded thet system which is processed through JSP and Servlet can perform the HMJ election for chairman candidates. In the application GetRSS assigned to as the GetRSS application, which is assigned to provide information from API KPU works well, this development can be used as a "miniature" if the future development are made more complex in a wider scale.

# مستخلص البحث

<span id="page-17-0"></span>مختار، محمد مزكي. 2015. محاكاة الإلكتروني في الإنتخابات لاختيار رئيس إتحاد الطلبة في القسم بحث جامعي. قسم تقنية إنفورماتيكا كلية العلوم والتكنولوجية جامعة موالنا مالك إبراهيم ماالنج. المشرف: الدكتور سوحارتونو الماجستير ومحمد عين اليقين الماجستير.

, Ichareus, XML, JSP- التلفاز, الرقمي, Multimedia Home Platform, :الرئيسية الكلمة tomcat Servlet, Mysql,

الإنتخابات العامة هي الأنشطة المشهورة في إندونيسيا، يتبع إندونيسيا الأساس الديمقر اطية، فلابد أن يعقد اإلنتخابات، فهكذا أيضا في الجامعة، تعلم الطلبة الديمقراطية بإعقاد هذه األنشطة. وفي هذا الزمان المعاصر، وجد كثير عن تطوير الجهاز في اإلنتخابات، إما جهاز على سبيل الدكتوف أوالويب. ظهور التكنولوجي-التلفاز الرقمي- يسبب تطوير الجهاز في اإلنتخابات أوسع من قبل، فلذلك يحتاج إلى تطوير هذا التلفاز الرقمي كالجهاز المختار في اإلنتخابات.

جهاز هذااإلنتخابات أساسا على (MHP (Platform Home Mulitimedia التي تحقق على التلفاز الرقمي من جهازين. الجهاز الأول أساسا على Ichare<mark>u</mark>s الذي وظيفته التفاعل المباشرة على المستخدم. والثاني جهاز GetRSS في عملية أخذ المعلومات عن اإلنتخابات التي تصدر من KPU API. ويستخدم الباحث أسلوب أخذ البيانات أسلوب XML Parsing. تطوير هذا الجهاز يحتاج على ,Tools Netbeans ,Tomacat Servlet-JPS كالمحرر لهذا البرمجة، وكذلك Mysql كالقواعد البيانات في حفظ البيانات.

إضافة على اإلختبار السابق، يحصل النتائج أن النظام المخقق بعملية Servlet-JSPيحقق بمحاكاة المرشخ لرئيس اتحاد الطلبة في القسم المختارة. وفي جهازGeRSS يجري جيدا فعاال في إعطاء المعلومات من KPU API، فلذلك تطوير هذا الجهاز يستطيع أن يجعل منمنمة إذا كان مجمعا في ضوء أوسع.

**AT PERPUSTAY** 

#### **BAB I**

## **PENDAHULUAN**

#### **1.1 Latar Belakang**

Perkembangan zaman yang begitu cepat serta didukung dengan teknologi yang semakin canggih menjadikan manusia sebagai makhluk yang sempurna. Dibekali akal dan fikiran, manusia mampu menciptakan berbagai produk-produk yang mampu menyokong kehidupan modern sekarang ini, sehingga semakin memudahkan manusia untuk saling bersosialisasi antar sesama. Begitupun dengan aktifitas demokrasi di zaman sekarang ini, manusia dituntut untuk bertindak dan berperilaku sebaik-baiknya. Maka sungguh benar firman Allah SWT dalam sebuah firmanNya.

إِنَّ اللَّهَ يَأْمُرُ بِا<mark>لْعَدُلِ</mark> وَالْإِحْسَانِ وَإِيتَاءِ ذِي الْقُرْبَـى وَيَنْهَى عَن الْفَحْشَاءِ وَالْمُنْكَرِ وَالْبَغْ ِ<br>عَلَّكُمْ تَـذَكَّرُونَ

*" Sesungguhnya Allah menyuruh kamu berlaku adil dan berbuat kebijakan, memberi kepada kamu kerabat, dan Allah melarang dari perbuatan keji, kemungkaran dan permusuhan. Dia memberi pengajaran kepadamu agar kamu dapat mengambil pelajaran "(Q.S An-Nahl : 90)*

Ayat tersebut termasuk salah satu ayat yang paling komprehensif di kitab al-Quran, karena dalam ayat digambarkan hubungan manusia dan sosial kaum Mukmin di dunia yang berlandaskan pada keadilan, kebaikan dan menjauh dari segala kezaliman dan arogansi. Bahkan hal itu disebut sebagai nasehat ilahi yang harus dijaga oleh semua orang. Adil dan keadilan merupakan landasan ajaran Islam dan syariat agama ini. Allah Swt tidak berbuat zalim kepada siapapun dan tidak memperbolehkan seseorang berbuat zalim kepada orang lain dan menginjak hak orang lain. Menjaga keadilan dan menjauh dari segala perilaku ekstrim kanan dan kiri menyebabkan keseimbangan diri manusia dalam perilaku individu dan sosial.

Manusia memanglah makhluk pilihan dan yang terbaik, mampu menggunakan akal dan fikirannya untuk mewujudkan segala perubahanperubahan di dunia ini termasuk perubahan dalam bidang teknologi, merubah guna menjadikan diri mereka lebih baik. Sebagaimana firmanNya.

 **द अंतिक्रिस्ट अंऽेंद्रिः प्राणिकार्या धातकरुखाना अस्ति। ①←○•પ◎ □◎♦◎♦▒ •⊠•□ <del>☆</del> ©↗☑□←ੵख़ ▒**→⇗□•◑ு۞ *+♪ ⊕♪* ⊹  $Q, Q, Q, Q$ 

*" Sesungguhnya Allah tidak merubah keadaan sesuatu kaum sehingga mereka merobah keadaan yang ada pada diri mereka sendiri. dan apabila Allah menghendaki keburukan terhadap sesuatu kaum, Maka tak ada yang dapat menolaknya; dan sekali-kali tak ada pelindung bagi mereka selain Dia".(Q.S Ar-Ra'du 11)*

Pada ayat diatas dijelaskan bahwa Allah tidak akan merubah keadaan suatu kaum sebelum mereka merubah nasib mereka sendiri, dan Allah lah yang menghendaki setiap keburukan yang berada pada mereka, dan hanya pada Allah lah sebaik-baik pelindung bagi manusia.

Adanya perkembangan teknologi televisi digital telah membuat berbagai negara di dunia beralih dari teknologi televisi analog ke teknologi televisi digital. Menurut statistik dari Kementerian Komunikasi dan Informatika hamper lebih dari 85% wilayah di dunia sudah mulai mengimplementasikan televisi digital. Pemerintah berusaha untuk beradaptasi dengan perkembangan teknologi yang begitu pesat dan menganggapnya sebagai suatu peluang bagi pengembangan industri penyiaran nasional ke depan.

Pemilihan Umum (Pemilu) adalah proses pemilihan orang-orang untuk mengisi jabatan-jabatan [politik](http://id.wikipedia.org/wiki/Politik) tertentu. Jabatan-jabatan tersebut beraneka-ragam, mulai dari [presiden,](http://id.wikipedia.org/wiki/Presiden) [wakil rakyat](http://id.wikipedia.org/wiki/Parlemen) di berbagai tingkat pemerintahan, sampai [kepala](http://id.wikipedia.org/wiki/Kepala_desa)  [desa.](http://id.wikipedia.org/wiki/Kepala_desa) Pada konteks yang lebih luas, Pemilu dapat juga berarti proses mengisi jabatan-jabatan seperti ketua Himpunan Mahasiswa Jurusan (HMJ), Organisasi Siswa Intra Sekolah [\(OSIS\)](http://id.wikipedia.org/wiki/OSIS) atau ketua [kelas,](http://id.wikipedia.org/wiki/Kelas) walaupun untuk ini kata 'pemilihan' lebih sering digunakan.

*Trend* pemanfaatan teknologi informasi di berbagai bidang, seperti: ebanking, e-commerce, e-procurement, mendorong munculnya ide pemanfaatan teknologi tersebut dalam proses pengambilan keputusan melalui pemungutan suara (e-voting). Di Indonesia, desakan untuk menerapkan e-voting dalam Pemilihan Presiden 2014 tidak hanya datang dari pemerintah, tapi juga berbagai elemen masyarakat. Hal ini dapat dipahami sebagai kecenderungan masyarakat menganggap bahwa menerapkan e-voting adalah sama dengan menerapkan sistem transaksi elektronik lainnya. Kita berpikir bahwa setelah berhasil menerapkan ebanking maupun e-commerce di Indonesia maka e-voting adalah hal yang mudah.

#### **1.2 Rumusan Masalah**

Berdasarkan latar belakang yang telah dibuat oleh penulis maka dapat dirumuskan permasalahannya sebagai berikut :

1. Bagaimana cara merancang dan menerapkan simulasi pemilihan ketua Himpunan Mahasiswa Jurursan menggunakan Multimedia Home Platform.

## **1.3 Batasan Masalah**

Mengingat TV digital adalah hal baru yang masih dalam tahap perkembangan dan penelitian, maka penulis membatasi masalah pada penelitian ini sebagai berikut :

- 1. Pembuatan konten untuk simulasi pemilihan yaitu menampilkan calon kandidat yang kemudian bisa dipilih oleh pemilih (user).
- 2. Pemilihan yang dilakukan adalah pemilihan untuk ketua Himpunan Mahasiswa Jurusan, sebagai bahan uji ialah jurusan Teknik Informatika UIN Malang.
- 3. Teknologi yang digunakan adalah Multimedia Home Platform.
- 4. Perangkat lunak yang digunakan untuk membangun aplikasi ini adalah Ichareus dan Netbeans IDE.

## **1.4 Tujuan Penelitian**

Kegiatan penelitian untuk penerapan pengembangan aplikasi pemilihan pada siaran TV digital di indonesia, bertujuan sebagai berikut:

- 1. Merancang simulasi pemilihan ketua HMJ pada siaran TV digital dengan menggunakan Multimedia Home Platform.
- 2. Mahasiswa mengetahui Multimedia Home Platform dalam membangun aplikasi pemilihan ketua HMJ pada TV digital.
- 3. Mahasiswa dapat menggunakan aplikasi pemilihan ketua HMJ pada siaran TV digital.

## **1.5 Manfaat Penelitian**

Penelitian yang di lakukan oleh penulis memiliki manfaat sebagai berikut :

- 1. Memberikan aplikasi yang bermanfaat dan efisien bagi perkembangan pemilu yang sesuai semangat jujur dan adil berupa karya ilmiah.
- 2. Membantu pemerintah dalam sosialisasi perubahan frekuensi TV-Analog menuju era TV-Digital .

#### **1.6 Sistematika Penulisan**

Untuk memberikan gambaran dan kerangka yang jelas mengenai pokok bahasan dalam setiap bab dalam penelitian ini maka diperlukan sistematika pembahasan. Berikut gambaran sistematika pembahasan pada masing-masing bab:

#### **BAB I: PENDAHULAN**

Bab ini berisi tentang latar belakang masalah, rumusan masalah, tujuan penelitian, manfaat penelitian batasan masalah dan sistematika pembahasan.

## **BAB II: TINJAUAN PUSTAKA**

Bab ini menjelaskan mengenai metode, konsep dan teori yang mendukung penulisan skripsi ini seperti pengertian objek penelitian, tool yang digunakan dan metode yang akan diterapkan.

## **BAB III: DESAIN SISTEM**

Pada bab ini akan dibahas tentang rancangan aplikasi yang akan dibangun dan langkah-langkah pengerjaan aplikasi T-voting.

## **BAB lV: HASIL DAN PEMBAHASAN**

Meliputi hasil yang dicapai dari perancangan sistem dan implementasi program. Sehingga dapat ditarik suatu kesimpulan dari pengujian sistem yang telah dibuat dan dapat disampaikan dalam sebuah pembahasan.

#### **BAB V: PENUTUP**

Berisi kesimpulan dan saran berdasarkan hasil yang telah dicapai sehingga dapat digunakan sebagai bahan pertimbangan bagi pihak-pihak yang berkepentingan serta kemungkinan pengembangannya.

## **1.7 Metode Penelitian**

Pembuatan proposal ini terbagi menjadi beberapa tahap pengerjaan yang tertera sebagai berikut:

1. Pengumpulan data–data yang diperlukan. Beberapa metode yang akan dipakai dalam pengumpulan data :

a. Studi Literatur Pada tahap ini dilakukan pengumpulan berbagai referensi yang terkait mengenai:

i. Pengumpulan informasi tentang aplikasi atau tool yang akan digunakan dalam seperti Ichareus, Netbeans, Library MHP, java sevlet dll.

ii. Pengumpulan informasi bagaimana cara membangun aplikasi pemilihan ketua HMJ beserta solusi penyelesaiannya

iii. Pengumpulan informasi mengenai Multimedia Home Platform yang akan di gunakan untuk membuat aplikasi pemilihan ketua HMJ.

- b. Persiapan penelitian Sebelum melakukan penelitian ada beberapa tool yang perlu dipersiapkan seperti aplikasi yang digunakan unutk membuat aplikasi pemilihan TV digital yaitu Icareus itv suite, netbeans, tomcat servis dan xampp. Serta aplikasi unutk desain seperti corel draw.
- c. Browsing Melakukan pengamatan ke berbagai macam *website* di internet yang terkait dengan penelitian dan pengerjaan proposal ini.

2. Perancangan dan pembuatan perangkat lunak Setelah melakukan pelaksanaan penelitian dan kajian literature sehingga didapatkan data digital yang diperlakukan maka selanjutnya dilakukan perancangan dan pembuatan aplikasi pemilihan ketua HMJ TV digital.

3. Uji Coba Perangkat Lunak Pengujian perangkat lunak ini dilakukan untuk mengetahui tingkat kesalahan dan keberhasilan program. Proses uji coba ini diperlakukan untuk memastikan bahwa sistem yang dibuat sudah benar dan sesuai dengan karakteristik yang diterapkan serta tidak ada kesalahan didalamnya.

4. Evaluasi, pada tahap ini dilakukan pengujian terhadap aplikasi pemilihan ketua HMJ TV digital apakah sesuai dengan perancangan yang dibuat sebelumnya. Jika terdapat kekurangan atau kesalahan dalam sistem maka akan di jadikan saran untuk penelitian selanjutnya.

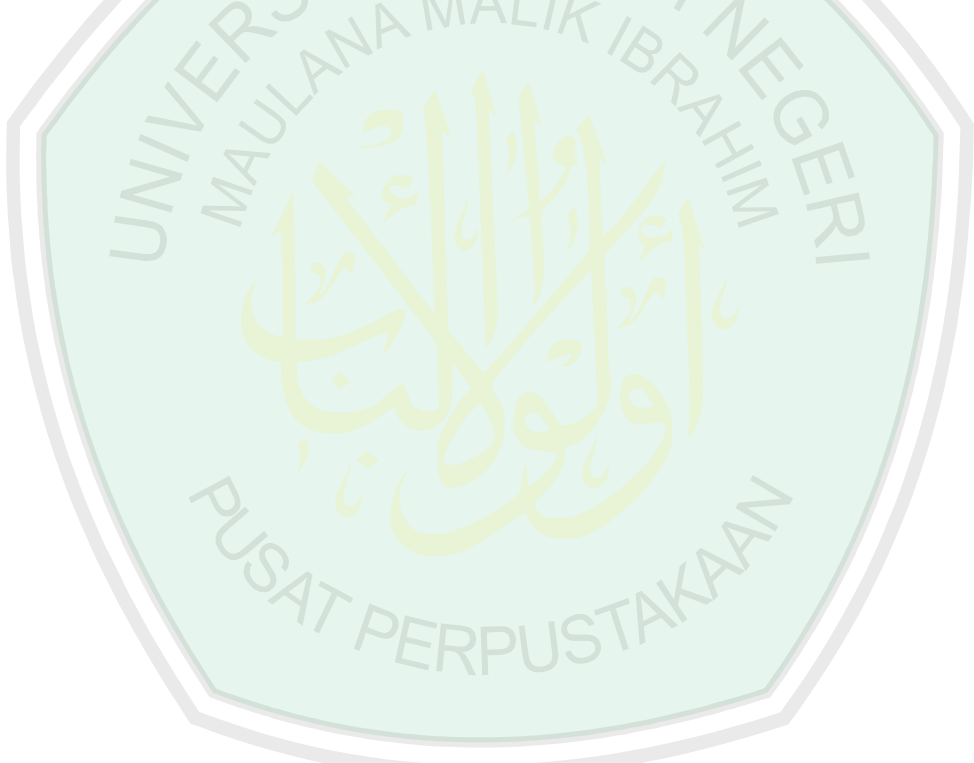

#### **BAB II**

## **TINJAUAN PUSTAKA**

#### **2.1 Pemilihan**

Menurut Undang – Undang No. 12 Tahun 2003, pemilihan umum adalah sarana pelaksanaan kedaulatan rakyat dalam Negara Kesatuan Republik Indonesia yang berdasarkan Pancasila dan Undang – Undang Dasar Negara Republik Indonesia tahun1945. Pemilihan umum dapat diartikan juga sebagai proses mengisi jabatanjabatan seperti ketua OSIS, ketua BEM dan ketua kelas. Pemenang pemilihan umum ditentukan oleh aturan main atau sistem penentuan pemenang yang sebelumnya telah ditetapkan dan disetujui oleh para peserta pemilihan dan disosialisasikan ke para pemilih.

## **2.2 Himpunan Mahasiswa Jurusan (HMJ)**

Himpunan Mahasiswa Jurusan (HMJ) merupakan badan eksekutif organisasi kemahasiswaan di tingkat jurusan dan sebagai pelaksana program kerja kegiatan kemahasiswaan bertanggung jawab kepada mahasiswa jurusan yang disampaikan dalam forum mahasiswa jurusan. Sedangkan sebagai subsistem kelembagaan nonstruktural fakultas bertanggungjawab kepada Dekan Fakultas Sastra.

HMJ berfungsi sebagai wadah untuk menjabarkan, melaksanakan, dan mengembangkan kegiatan kemahasiswaan sesuai dengan jurusannya; serta melaksanakan koordinasi dan sinkronisasi kegiatan ormawa di tingkat jurusan.

HMJ memiliki tugas untuk (1) menjabarkan, melaksanakan, dan mengembangkan kegiatan kemahasiswaan sesuai dengan jurusannya sebagaimana telah digariskan oleh DMF dalam konferensi fakultas bersama-sama BEMFA, dan (2) menyampaikan laporan secara tertulis tentang pelaksanaan GBPK kepada DMF minimal 3 bulan sekali dalam satu periode kepengurusan dalam forum persidangan yang diselenggarakan untuk itu.

HMJ memiliki wewenang untuk mengkoordinasi kegiatan-kegiatan kemahasiswaan sesuai dengan jurusannya.

#### **2.3 TV Digital**

TV digital adalah suatu teknologi yang menggunakan teknik transmisi digital dimana jika dibandingkan dengan TV analog memiliki kualitas penerimaan yang lebih baik, kebutuhan daya pancar yang lebih kecil, ketahanan terhadap interferensi dan kondisi lintasan radio yang berubah-ubah terhadap waktu serta penggunaan bandwidth yang lebih efisien.

Siaran menggunakan sistem digital memiliki ketahanan terhadap gangguan dan mudah untuk diperbaiki kode digitalnya melalui kode koreksi error. Akibatnya adalah kualitas gambar dan suara yang jauh lebih akurat dan beresolusi tinggi dibandingkan siaran televisi analog. Selain itu siaran televisi digital dapat menggunakan daya yang rendah.

Transmisi pada TV Digital menggunakan lebar pita yang lebih efisien sehingga saluran dapat dipadatkan. Sistem penyiaran TV Digital menggunakan OFDM yang bersifat kuat dalam lalu lintas yang padat. Transisi dari teknologi analog menuju teknologi digital memiliki konsekuensi berupa tersedianya saluran siaran televisi yang lebih banyak. Siaran berteknologi digital yang tidak memungkinkan adanya keterbatasan frekuensi menghasilkan saluran-saluran televisi baru.

## **2.4 Multimedia Home Platform (MHP)**

#### **2.4.1. Pengertian Multimedia Home Platform**

Multimedia Home Platform (MHP) adalah nama kolektif untuk satu set kompatibel spesifikasi middleware yang dikembangkan oleh Digital Video Broadcasting (DVB) Project. MHP dirancang untuk berjalan di semua teknologi transmisi DVB. MHP terlihat lebih diterima dan mendekat ke pasar karena menyediakan platform yang sifatnya umum untuk pengembangan aplikasi pada TV digital (Novria, Arifuddin, & Ferdian, 2010).

Saat ini teknologi MHP telah mengalami perkembangan yang signifikan. Tiga versi MHP kini telah diterbitkan. Setiap fitur penambahan baru banyak berguna dalam dunia broadband.

| 1.0                                                                                         | 1.1                                                                                                    | 1.2                                                                                                    |
|---------------------------------------------------------------------------------------------|----------------------------------------------------------------------------------------------------|----------------------------------------------------------------------------------------------------|
| <b>Broadcast Applications</b><br>Data via IP<br>Satellite, Cable and<br>Terrestrial support | Adds:<br>Stored Applications<br>Applications via IP<br>Smartcard support<br>High definition video<br>High definition graphics.<br>VOD support<br>DVB-H TML option | Adds:<br><b>DVB-IPTV profile</b><br>Non-DVB IPTV support<br>Monitor Application<br><b>Unbound Applications</b> |

*Gambar 2.1 Perkembangan teknologi MHP*

Secara sederhana, MHP dapat digambarkan sebagai satu set instruksi yang menginformasikan sistem operasi pada receiver TV digital bahwa aplikasi TV interaktif telah diterima. MHP juga mendefinisikan bentuk aplikasi yang diterima pada receiver, termasuk sinyal informasi layanan bahwa aplikasi interaktif hadir dalam aliran transportasi. MHP memiliki inti berbasis Java Virtual Machine. MHP tidak bersaing dengan HTML atau MHEG, karena dalam MHP, masing-masing mesin konten deklaratif adalah hanya aplikasi lain dari MHP. Jika persyaratan baru muncul, memperbarui dan menyebarkan aplikasi MHP jauh lebih sederhana dan lebih murah daripada mendefinisikan kembali dan memperbarui HTML asli atau MHEG terutama jika ada banyak mesin asli yang berbeda di pasar.

MHP menyediakan mesin penyebaran aplikasi yang canggih untuk operator, memberikan kekuatan dan ketahanan aplikasi yang dapat didownload, sambil mempertahankan aplikasi televisi tanpa administrasi bagi pengguna. Hasil akhirnya adalah cara mudah untuk menyebarkan layanan televisi yang canggih sehingga dapat dinikmati oleh semua pemirsa.

### **2.4.2. Keunggulan Multimedia Home Platform**

Menurut (Prasetiyo & Budiarto, 2012) Teknologi MHP ini memiliki berbagai macam keunggulan dalam pengimplementasiannya di dalam teknologi televisi digital yang di antaranya adalah:

a. Berasal dari DVB project, sebuah sumber yang terpercaya pada standar TV digital

b. Standar yang fleksibel yang terbukti berkembang dengan teknologi internet

- c. Memungkinkan interaktivitas yang sebenarnya dengan konten televisi interaktif, tidak hanya teks dan grafis, sehingga memungkinkan diterapkan konsep return channel
- d. Standar dewasa dengan banyak penyebaran komersial maupun trial
- e. Ditentukan untuk digunakan bersama semua spesifikasi sistem transmisi DVB.

MHP ini memungkinkan penerimaan dan pelaksanaan interaktif. Aplikasi TV interaktif dapat disampaikan melalui saluran siaran, bersama dengan audio dan video stream. Aplikasi ini bisa untuk layanan informasi misalnya, game, pemungutan suara interaktif, e-mail, SMS atau belanja. MHP dapat menggunakan return channel tambahan yang telah mendukung IP.

#### **2.4.3. Unsur Pendukung MHP**

Berdasarkan prinsipnya unsur pendukung MHP dibagi menjadi menjadi 4 unsur seperti yang tertera pada Gambar di bawah ini

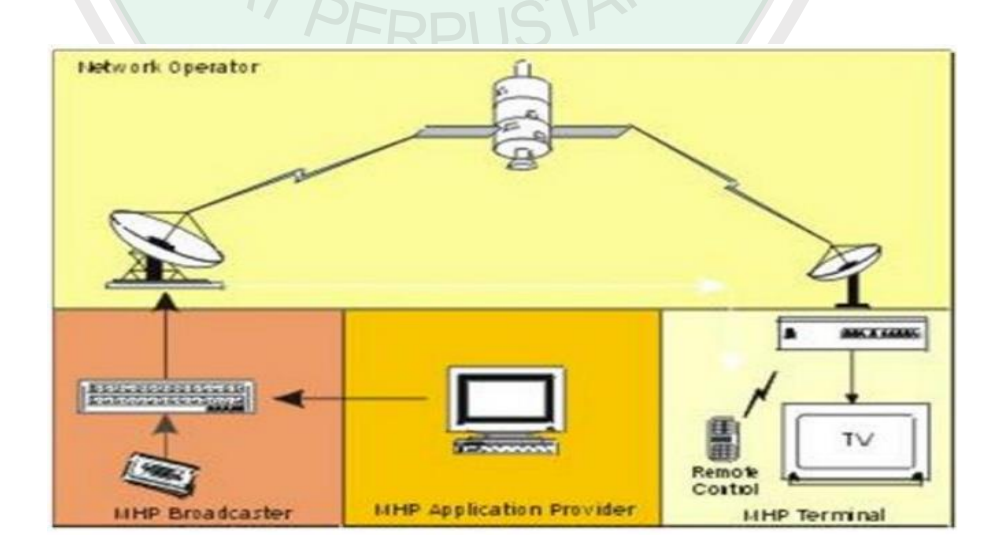

*Gambar 2.2 Prinsip kerja MHP*

a. MHP Application Provider (Content Producer)

Aplikasi MHP adalah sesuatu yang menarik pemirsa (pengguna), dan mereka adalah jantung dari setiap sistem televisi interaktif yang berhasil. Aplikasi MHP diproduksi oleh gContent Producerh, dan dapat berupa game, navigator, EPGs, layanan informasi, aplikasi pendidikan, dll.

b. MHP Broadcaster

Aplikasi MHP dihubungkan untuk menyiarkan layanan, seperti permainan, peristiwa, dll. Aplikasi harus dikumpulkan menjadi sebuah layanan yang ditawarkan kepada konsumen. Hal inilah yang menjadi tugas MHP Broadcaster. MHP Broadcaster adalah wajah publik yang menawarkan aplikasi MHP yang dikembangkan oleh produsen.

c. Network Operator

Dalam banyak kasus, MHP broadcaster adalah operator jaringan MHP, namun dalam beberapa kasus, pengiriman satelit misalnya, operator jaringan mungkin tidak penyiar tersebut. Aplikasi MHP dapat dikumpulkan oleh operator jaringan sebelum uplink ke satelit misalnya.

d. MHP Terminal

Unsur paling penting dari rantai MHP adalah termi-nal, atau settop-box, di mana aplikasi MHP akan bejalan. Terminal ini adalah wajah public dari pengguna MHP akan menggunakan remote control dan set-topbox untuk menavigasi melalui aplikasi MHP.

#### **2.5 Extensible Markup Language (XML)**

eXtensible Markup Language (XML) mulai dikembangkan pada tahun 1996 dan pada bulan Pebruari 1998 mendapatkan pengakuan dari W3C. Teknologi yang digunakan pada XML sebenarnya bukan teknologi baru, tapi merupakan turunan dari SGML yang telah dikembangkan pada awal tahun 80-an dan telah banyak digunakan pada dokumentasi teknis bebagai proyek berskala besar. Ketika HTML dikembangkan pada tahun 1990, para penggagas XML mengadopsi bagian paling penting pada SGML dan dengan berpedoman pada pengembangan HTML menghasilkan markup language yang tidak kalah hebatnya dengan SGML (Kurniawan, 2012).

Seperti halnya HTML, XML juga menggunakan elemen yang ditandai dengan tag pembuka ("<" dan ">"), tag penutup ("</" dan ">") dan atribut elemen (parameter yang dinyatakan dalam tag pembuka misal <form name="isidata">). Hanya bedanya, HTML medefinisikan dari awal tag dan atribut yang dipakai didalamnya, sedangkan pada XML kita bisa menggunakan tag dan atribut sesuai dengan kehendak kita.

XML untuk saat ini bukan merupakan pengganti HTML. Masing-masing dikembangkan untuk tujuan yang berbeda. Kalau HTML digunakan untuk menampilkan informasi dan berfokus pada bagaimana informasi terlihat, XML mendeskripsikan susunan informasi dan berfokus pada informasi itu sendiri. XML terutama dibutuhkan untuk menyusun dan menyajikan informasi dengan format yang tidak mengandung format standard layaknya heading, paragraf, tabel dan lain sebagainya.

Contoh potongan dari file teks XML ditunjukkan pada Gambar di bawah

ini

```
<message>
    <exclamation>
         Hello, world!
    </exclamation>
    <paragraph>XML is
         <emphasis>fun</emphasis> and
         <emphasis>easy</emphasis> to use.
         <graphic fileref="smiley_face.pict"/>
    </paragraph>
</message>
```
*Gambar 2.3 file teks parsing xml*

Sekilas langsung terlihat struktur bersarang yang ditampilkan dalam berkas teks XML. Sebuah tag markup seperti <message> dapat dianggap oleh program sebagai bagian awal dari pesan, begitu pula tag <paragraph> adalah markup untuk memulai sebuah paragraph.

Dalam contoh, muncul sebuah pola yang merupakan ciri khas dari sebuah berkas teks XML. Sebuah tag dapat merupakan pembatas sebuah daerah (region) atau dapat pula tempat data teks dimulai. Contoh potongan XML diatas meskipun hanya sedikit, namun mengandung informasi yang banyak (Ray, 2001). Tag markup dan isi dari sebuah dokumen XML bersama-sama berkontribusi terhadap nilai informasi dari sebuah berkas teks XML.

Tag markup penting untuk memisahkan bagian dokumen dan isi diantara markup tersebut (teks biasa) adalah hal yang tepenting bagi pembaca berkas, namun isi tersebut harus dipresentasikan secara lebih baik kepada pembaca . XML

membantu program komputer untuk memformat isi dari suatu dokumen agar lebih komprehensif bagi manusia (Luthfi, 2008).

XML sendiri sebenarnya tidak membatasi tag-tag dalam dokumen XML, XML lebih berperan sebagai pembuat spesifikasi tag-tag markup bagi bahasa markup yang lain. Aplikasi XML yang terkenal di dunia web adalah XHTML, dimana tag-tag markup yang didefinisikan didalamnya berasal dari HTML (ada perbedaan yang signifikan dengan HTML). Selain XHTML terdapat aplikasi XML lain yang menjadi standar dalam pemrosesan dokumen di bidang ilmu tertentu seperti Mathematic Markup Language (MathML) untuk notasi matematika, atau Scalable Vector Graphics (SVG) untuk pembuatan grafik.

#### **2.6 Netbeans**

Netbeans adalah platform untuk aplikasi Java desktop dan perangkat untuk pengembangan perangkat lunak atau Java IDE (Intergrared development environment) dengan Java, JavaScript, PHP, Python. Ruby, Groovy, C, C++ dan lainnya. Netbeans IDE ditulis dengan bahasa pemograman Java da dapat di jalankan di mana saja jika ada JVM (Java Virtual Machine) baik pada OS Windows, Mac OS, Linux dan Solaris. JDK atau Java Development Kit diperlukan untuk pengembangan fungsi Java tapi tidak dibutuhkan untuk pengembangan bahasa pemograman yang lain. Pada netbeans terdapat platform yaitu framworks yang dapat digunakan kembali untuk pengembangan aplikasi desktop Java Swing sederhana. Kumpulan Java IDE untuk Java SE memiliki apa yang diperlukan untuk pengembangan Plug-in NetBeans dan aplikasi berbasis Platform NetBeans.

#### **2.7 MySQL**

MySQL adalah sebuah perangkat lunak sistem manajemen basis data SQL (bahasa Inggris: database management system) atau DBMS yang multithread, multiuser, dengan sekitar 6 juta instalasi di seluruh dunia. MySQL AB membuat MySQL tersedia sebagai perangkat lunak gratis dibawah lisensi GNU General Public License (GPL), tetapi mereka juga menjual dibawah lisensi komersial untuk kasus-kasus dimana penggunaannya tidak cocok dengan penggunaan GPL.

Tidak sama dengan proyek-proyek seperti Apache, dimana perangkat lunak dikembangkan oleh komunitas umum, dan hak cipta untuk kode sumber dimiliki oleh penulisnya masing-masing, MySQL dimiliki dan disponsori oleh sebuah perusahaan komersial Swedia MySQL AB, dimana memegang hak cipta hampir atas semua kode sumbernya. Kedua orang Swedia dan satu orang Finlandia yang mendirikan MySQL AB adalah: David Axmark, Allan Larsson, dan Michael "Monty" Widenius.

Terdapat beberapa API (Application Programming Interface) tersedia yang memungkinkan aplikasi-aplikasi komputer yang ditulis dalam berbagai bahasa pemrograman untuk dapat mengakses basis data MySQL antara lain: bahasa pemrograman C, C++, C#, bahasa pemrograman Eiffel, bahasa pemrograman Smalltalk, bahasa pemrograman Java, bahasa pemrograman Lisp, Perl, PHP, bahasa pemrograman Python, Ruby, REALbasic dan Tcl. Sebuah antarmuka
ODBC memanggil MyODBC yang memungkinkan setiap bahasa pemrograman yang mendukung ODBC untuk berkomunikasi dengan basis data MySQL. Kebanyakan kode sumber MySQL dalam ANSI C.

### **2.8 Ichareus**

Icareus iTV Suite adalah perangkat lunak yang mudah digunakan untuk membuat dan mengelola aplikasi interaktif yang akan menambah nilai untuk acara TV. Icareus iTV Suite bukan tipe software development kit dan penggunaannya relative mudah. Jika ingin mengganti isi program dan memodifikasi fungsi aplikasi tidak di perlukan skill pemrogramman yang ahli, tetapi lebih di tekankan pada penguasaan desain. Selain itu ada berbagai ekstensi untuk perangkat lunak ini untuk tujuan yang spesifik, seperti jaringan mobile, database XML.

### **2.8.1. Cara kerja ichareus iTV Suite**

Icareus iTV Suite adalah sofware yang serbaguna dapat digunakan untuk desain, mengedit, menambahkan konten dengan mudah dan aplikasi interaktif untuk penyiaran televisi. Dengan aplikasi tv yang interaktif siaran televisi akan menjadi lebih menarik karena terjadi interaksi antara penyedia layanan televisi dan penonton siaran televisi itu sendiri.

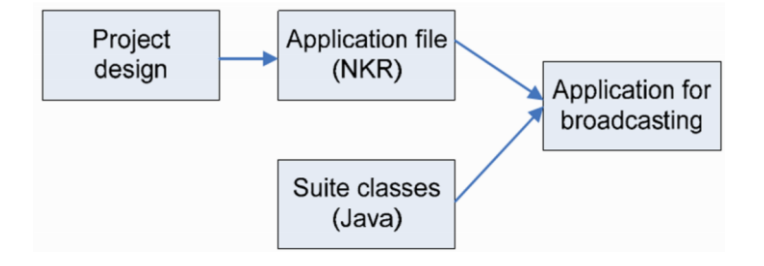

*Gambar 2.4 Cara kerja NKR*

Sofware ini terdiri dari user interface standar, yang digunakan untuk merancang dan memodifikasi layout dan fungsi aplikasi. layout, atribut dan fungsionalitas dari aplikasi akan tertanam ke dalam file properti aplikasi dan juga berisi secara rinci tentang petunjuk layanan yang dapat digunakan, cara kerjanya dan dimana untuk mendapat konten eksternal.

Pengguna juga dapat menciptakan nilai tambah TV services dengan menggabungkan scane yang berbeda secara berurutan dan kemudian menambahkan dan mengedit berbagai Komponen untuk Scane secara mandiri atau terpisah. Komponen ini pada dasarnya mewakili fungsifungsi yang digunakan dalam Layanan. Semua fungsi, atribut, tata letak grafis dan konten tertanam dalam suatu proyek tertentu digabung ke dalam aplikasi NKR. File ini kemudian digunakan untuk mengaktifkan dan menetapkan berbagai sifat kelas Suite dalam penyiaran objek carousel.

NKR file itu sendiri memiliki banyak fungsi, Semua konten yang digunakan dalam aplikasi yang dikemas menjadi satu paket yang berisi seluruh service yang diperlukan. Singkatnya, file NKR adalah aplikasi yang lengkap dalam dirinya sendiri. ketika proyek diaktifkan, atribut apapun ditentukan dari NKR file ditampilkan sebagai bagian dari service.

Dalam prakteknya desain memanifestasikan dirinya sepenuhnya dalam file NKR, yang dilaksanakan dengan kelas-kelas Suite application (misalnya Jawa kelas untuk siaran MHP)

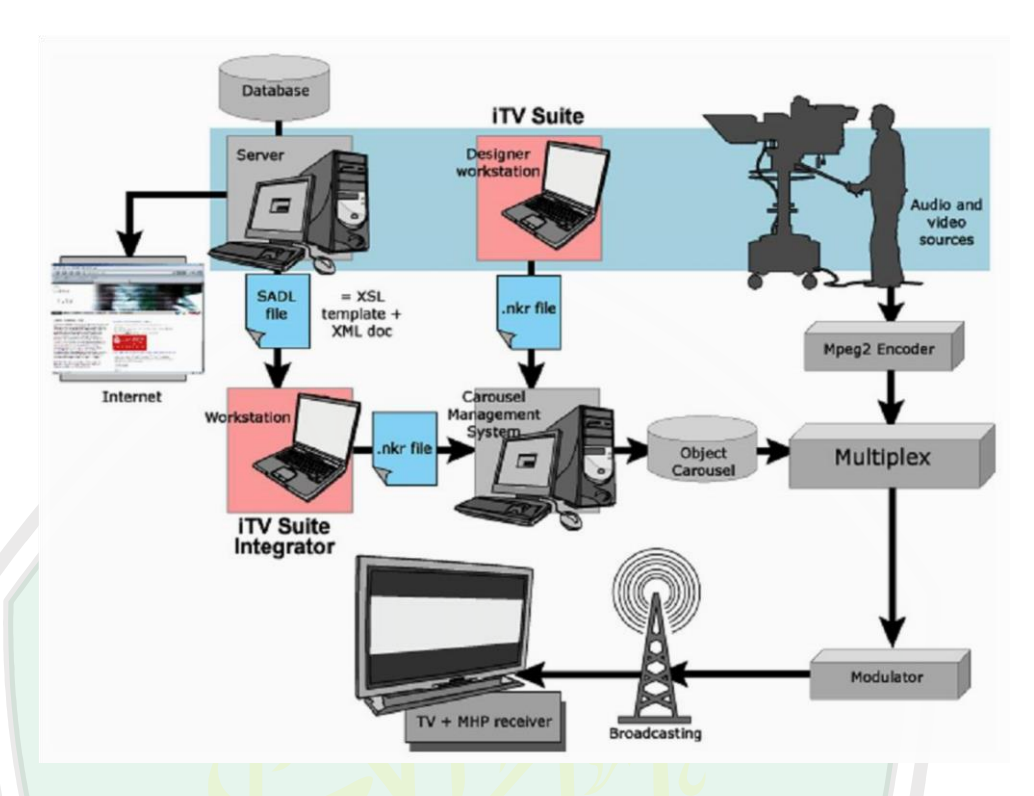

*Gambar 2.5 Cara kerja MHP*

Di atas adalah skema tentang bagaimana DTV aplikasi yang dibuat dengan Icareus iTV Suite ini diteruskan ke lingkungan siaran dan pemirsa TV. Anda juga dapat menambahkan fungsionalitas dengan mengembangkan dan kemudian mengimpor komponen perangkat lunak Anda sendiri sebagai bagian dari Icareusi TV Suite. Dengan menggunakan komprehensif Icareus Command, Anda dapat meluncurkan aplikasi baru (atau bahkan mengubah saluran aktif) di pengguna akhir televisi digital receiver.

Selain itu, Anda dapat memperluas Icareus iTV Suite untuk mencakup berbagai sumber konten lainnya, seperti database XML, dan membuat televisi digital baru, otomatis penerbitan saluran untuk konten yang ada.

#### **2.8.2. Instalasi**

Sebelum melaksanakan instalasi icareus iTV suite sebaiknya memikirkan system yang di butuhkan. Pada dasarnya aplikasi client ini berjalan pada computer yang menggunakan system windows. Selain itu untuk mendapatkan performa yang baik di sarankan computer yang akan anda install icareus iTV suite ini harus teristall terlebuh dahulu Java Runtime Envionment (JRE) dan Java Media Framework (JMF). Jika anda menggunakan versi berbayar, anda perlu terlebih dahulu menginstall HASP Software protection system dan memasang hardware dongle pada slot USB atau LPT anda. Setelah itu run file setup yang telah anda miliki, InstallShield Wizard akan melakukan instalasi, ikuti panduan yang instalasi yang diberikan.

## **2.8.3. User Interface**

User interface, atau aplikasi editor, adalah bagian dari perangkat lunak yang dapat diakses oleh pengguna, digunakan untuk membuat layanan televisi digital dan mengedit fitur mereka.

User interface yang berdasarkan MS Windows merupakan standar program komputer. Dengan demikian, terdiri dari Frame program akrab dengan perintah menu dropdown serta jendela program individu. Setiap window program dibuka dan ditutup secara independen, dan berfokus pada aspek tertentu dari proyek. Fitur manajemen file standar umumnya terletak dalam rangka program utama, sementara berbagai alat editing grafis dan daftar pilihan yang digunakan untuk memodifikasi fitur template terletak pada windows program individu.

Icareus iTV Suite ditujukan untuk pengguna yang bukan pengembang perangkat lunak yang harus profesional. Oleh karena itu, antarmuka pengguna dirancang dengan penekanan kuat pada kesederhanaan dan fleksibilitas. Itulah mengapa menyerupai standar grafis /image editing lebih dari alat-alat pengembangan perangkat lunak yang lain, sehingga desainer grafis menemukan antarmuka yang bagus dan akrab.

Pada dasarnya, semua perintah dapat diberikan dari menu perintah, tombol pintas dan ikon perintah pada berbagai alat windows, apa pun preferensi pengguna.

## **2.8.4. Program windows**

Antarmuka pengguna terdiri dari berbagai program semi mandiri windows. Anda dapat menyesuaikan ukuran, lokasi, dan bentuk bebas, asalkan Anda perlu diingat bahwa beberapa elemen mungkin tak terlihat jika jendela program terlalu kecil. Gunakan mouse untuk menyeret windows ke lokasi baru atau memindahkan tepi mereka / sudut untuk memodifikasi bentuk mereka.

Icareus iTV suite user interface terdiri dari beberapa bagian program elements seperti :

- Main Program window
- Scene View windows
- Tool selection
- Scene Browser tool
- Resource list window
- Component Editor window

Selain ini, beberapa komponen dan fitur khusus sering menggunakan editor windows terpisah yang terbuka dan tersedia hanya untuk tujuan tertentu (misalnya The Form Properties dan Text Editor).

Main Program frame bisa di lihat pada view. Anda bisa memilih program windows yang akan di buka atau digunakan pada menu view ini .

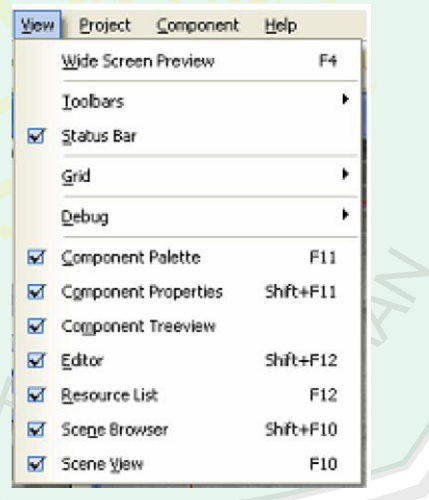

*Gambar 2.6 Menu View*

Ada berbagai cara untuk bekerja dengan elemen Icareus iTV Suite. Beberapa unsur program yang tidak jelas bagi pengguna, tetapi merupakan bagian penting dari fungsi perangkat lunak

## **2.8.5. Main program window**

Main Program window adalah Aplikasi Windows standar di bagian atas layar, yang berisi menu perintah drop-down di ujung kiri, terdapat Main Toolbar yang di gunakan untuk meminimalkan, memaksimalkan dan mematikan program.

**18 A D D - 00 B D 1** 

### *Gambar 2.7 Main Menu*

Anda dapat dengan bebas memindahkan jendela program individu untuk setiap lokasi di layar sesuai dengan kebutuhan Anda. Harap dicatat bahwa dalam beberapa versi dari Icareus iTV Suite, program windows tidak otomatis tampil ke Main Program window. Gunakan menu view untuk menampilakan mereka untuk jendela lain

## **2.8.6. Component palette**

Komponen Palette, juga dikenal sebagai Tool Palette, digunakan untuk memasukkan semua komponen konten yang berbeda, juga dikenal sebagai objek, kedalam sebuah scane. tool patette pada dasarnya blok bangunan digunakan untuk membangun layanan televisi digital, yaitu sebenarnya konten yang ditampilkan dan struktur logis di balik layanan.

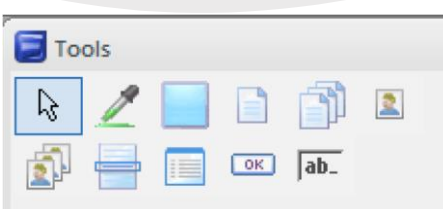

*Gambar 2.8 Tool patette*

Component palette berisi semua komponen yang ada di dalam dan diberikan set up dari perangkat lunak. Unsur-unsur yang termasuk mungkin berbeda tergantung pada versi Icareus iTV Suite

digunakan.Terlepas dari pilihan dasar, palette juga terdapat tool aplikasi khusus yang dapat dipesan secara terpisah, serta eksternal komponen yang dikembangkan oleh pengguna.

Component palette juga berisi beberapa alat seleksi generik yang dapat membantu selama proses authoring (Selection Tool dan pemetik Warna). Palette ini diperluas dengan ikon tool untuk setiap komponen.

# **2.8.7. Resource list**

Resource list window adalah tempat unutk menambahkan dan menyimpan file gambar yang akan kita gunakan dalam membangun aplikasi interaktif dengan icareus iTV suite.

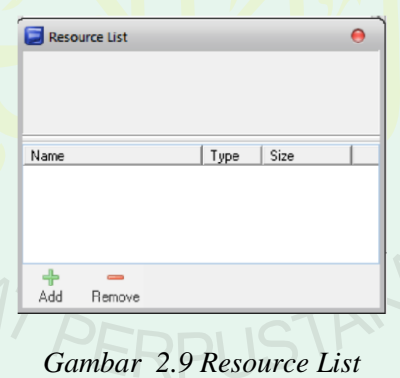

Gunakan tombol Tambah dan Hapus untuk mengedit daftar. Anda juga dapat melakukan drag dan drop gambar dari resource list window ke Scene View, ke dalam Daftar Gambar dalam Scene View window, atau ke Image list Editor window. Yang perlu di ingat, hanya gambar yang terdaftar pada resource list yang dapat tertanam dalam file NKR dan dengan begitu gambar akan menjadi bagian dari aplikasi kita. jika tidak terdaftar di resouce list maka gambar bersifat lokal hanya dapat di akses di komputer itu saja.

#### **2.8.8. Scene view**

Scene view window menggembarkan secara keseluruhan dari scene yang kita buat. Scenes, sering di sebut sebagai kisah atau halaman yang terpisah secara individu, dan merupakan bagian dari aplikasi televisi interaktif. gamabar pada background scene menggambarkan background pada siaran televisi. yang biasanya kita lihat pada televisi kita. Anda dapat merubah default gambar latar belakang denga gambar yang anda inginkan. pada antarmuka user, berfungsi untuk desain. Pada antarmuka pengguna, fungsinya sebagian besar estetika, dalam layanan televisi digital tentu saja akan digantikan oleh saat streaming gambar TV.

Jika Anda mengubah ukuran dan lainnya Sifat yang berlaku dari gambar latar belakang, perubahan ini akan kemudian mempengaruhi sifat dari gambar TV. gambar latar belakang di batasi oleh garis abu-abu dengan luas 602x490 pixels yang mewakili margin keamanan dari gambar televisi 4:3. semua atribute yang beada di dalam margin keamnan akan di tampilkan pada layar televisi.

## **2.8.9. Scene browser**

Scene Browser digunakan untuk mengelola scene secara individual dari aplikasi yang dibangun. scene yang berbeda biasanya memiliki berbeda komponen sebagai konten dan dihubungkan oleh sistem logis sesuai dengan layanan aplikasi yang sedang dibuat. Anda dapat memilih scene hanya dengan mengkliknya dengan mouse.

Scene Browser window memungkinkan Anda untuk membuat dan mengelola semua scene dalam sebuah proyek Icareus iTV Suite. Anda dapat memilih scene dari Scene Browser hanya mengklik scene yang anda pilih dengan menggunakan mouse. anda dapat melihat preview dari scene yang anda buat pada bagian atas scene browser window. ]Jika Anda ingin mengatur properti dari scene, anda bisa mengaktifkannya dengan klik dua kali pada scene yang anda pilih.

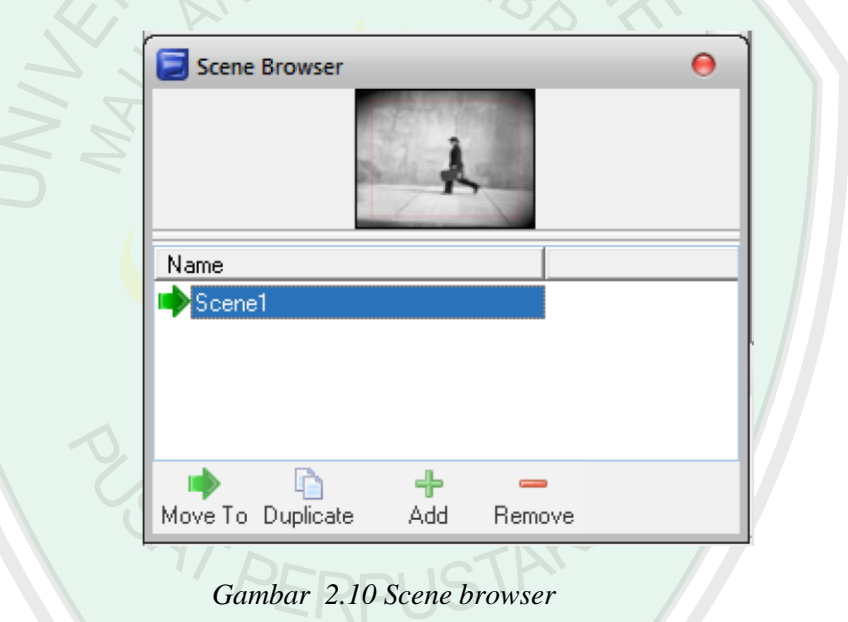

Harap dicatat bahwa tidak ada ketentuan untuk menjaga scene dalam urutan tertentu, sebagai menghubungkan antara scene ditangani dengan baik melalui Menu atau set Command. Meskipun demikian, disarankan bagi desainer untuk menjaga scene secara berurutan dari awal sampai akhir untuk kenyamanan mereka sendiri.

## **2.8.10. Properties**

Komponen Properties window hanya aktif ketika gambar Background di Scene View dipilih. di properties window terdapat berbagai komponen dari scene kita bisa merubah sesuai dengan kebutuhan kita.

| <b>Properties</b>  |               |
|--------------------|---------------|
| □ Misc             |               |
| Name               | Scene1        |
| □ Video            |               |
| Left               | O             |
| Top                | D.            |
| Width              | 720           |
| Height             | 576           |
| iFrame             |               |
| $\boxminus$ Colors |               |
| Video background   |               |
| $\boxminus$ Keys   |               |
| Up                 | <none></none> |
| Down               | <none></none> |
| Left               | <none></none> |
| Right              | <none></none> |
| Enter              | <none></none> |
| 0                  | <none></none> |
| 1                  | <none></none> |
| $\overline{c}$     | <none></none> |
| 3                  | <none></none> |
| 4                  | <none></none> |
| 5                  | <none></none> |
| 6                  | <none></none> |
| 7                  | <none></none> |
| 8                  | <none></none> |
| 9                  | <none></none> |
| Red                | <none></none> |
| Green              | <none></none> |
| Yellow             | <none></none> |
| Blue               | <none></none> |
| TeleText           | <none></none> |
| Back               | <none></none> |
| Exit               | <none></none> |

*Gambar 2.11 Properties*

Komponen Properties digunakan untuk mengedit berbagai parameter dari suatu objek tertentu. Nama item disesuaikan ditampilkan di bagian atas jendela. di dalam properties ini terdapat berbagai macam jenis atribut yang menyusun suatu item tertentu.

#### **2.8.11. Editor**

Komponen Editor window hanya aktif jika gambar atau menu dipilih dan unutk mengubah fungsinya tergantung pada objek yang dipilih. Jika objek adalah menu, Editor Komponen window muncul sebagai Menu Editor. Jika objectis gambar, Window Component Editor muncul sebagai list Image Editor.

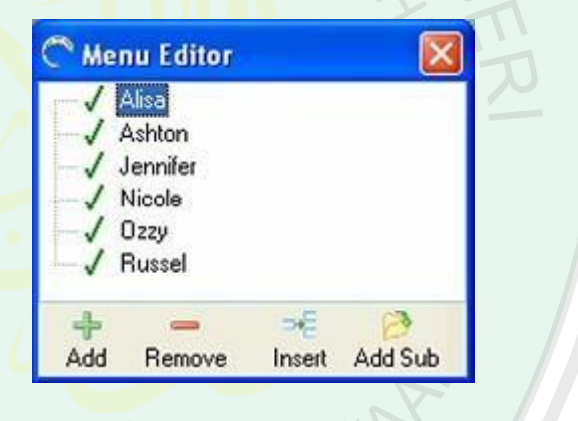

*Gambar 2.12 Menu Editor*

The Menu Editor digunakan untuk membuat link dari menu ke satu atau lebih scene (s). list Image Editor digunakan untuk mengedit dan mengontrol gambar. Selain itu, beberapa komponen dan fitur khusus sering menggunakan editor windows terpisah yang terbuka dan tersedia hanya untuk tujuan tertentu.

## **2.9 Model View Controller Framework**

MVC adalah sebuah metode untuk membuat sebuah aplikasi dengan memisahkan data dari database (Model), tampilan (View) dan bagaimana logika

untuk memprosesnya (Controller) (Radek,2009). Konsep MVC ini diperkenalkan dengan tujuan untuk memudahkan bagi para pengembang aplikasi berbasis web dalam mengembangkan aplikasinya. Untuk memahami metode pengembangan aplikasi berbasis MVC,diperlukan pengetahuan tentang pemrograman berbasis objek (OOP).

Seiring dengan perkembangan teknik pemrograman, saat ini banyak aplikasiaplikasi yang dikembangkan untuk mempermudah developer dalam pembuatan sebuah aplikasi website. Banyak kemudahan yang ditawarkan oleh aplikasi tersebut, misalnya sudah disediakan berbagai macam library dan plugins yang siap pakai sehingga pengembang tidak perlu bersusah payah membangun aplikasi web mulai dari awal lagi. Ketika menggunakan aplikasi yang berbasiskan MVC, programmer harus mengikuti aturan-aturan yang sudah disediakan di dalamnya (Supaartagor, 2011). 97 PERPUSTAKA

#### **2.10 Servlet**

Hubungan client-server yang terkenal dari dua ujung. Ujung yang satu adalah sisi client yang menerima layanan sedangkan ujung lainya adalah sisi server yang menyediakan layanan. Contohnya adalah hubungan web-browser dangan situs internet. Sebuah web-browser (misalnya Internet Explorer, Mosaic, Opera dan sebangainya) meminta layanan berupa halaman web kepada sebuah internet dimana komunikasi dilakukan melalui protocol HTTP.

Mesin dimana web-browser berjakan bertindak sebagai client sedangkan mesin dimana situs internet berjalan sebagai server. Boleh juga dianggap webbrowser sebagai sebuah aplikasi client sedangkan situs internet berupa aplikasi server Di sisis server, permintaan layanan dari client akan di olah oleh aplikasi web.

Dalam teknologi java, aplikasi web dapat berupa content komponen web seperti JSP, HTML, XML dan sebagainya, serta dapat berupa objek dari class java seperti servlet, javaBeans dan EJB (untuk aplikasi enterprise). Oleh aplikasi web dapat diakses sistem lain seperti server database.

Sebuah servlet berfungsi unutk memperluas fungsionalitas sebuah server (server web, server aplikasi, server HTTP). Servlet adalah program java yang diintegrasikan di dalam web-server unutk melakukan fungsi-fungsi *server-side*. Fungsi server-side ini dijalankan unutk menanggapi permintaan dari client (berupa web-browser).

Server yang dapat menjalankan servlet disebut dengan *servlet-container* atau *servlet engine*. Jika anda menggenal CGI, servlet dapat mengganti fungsi CGI. Servlet memiliki beberapa keunggulan dibanding CGI, yaitu pemakaian memori labih efisien, *platform-independent* dan *protocol independent.* 

Unutk meminta layanan dari servlet dapat memakai sembarang bahasa pemrograman yang penting adalah server mengerti "bahasa" dari permintaan (*request*) tersebut. Dengan demikian sebuah layanan servlet dapat diminta dengan

mengetikan URL didalam web-browser atau bisa juga memakai sembarang bahasa pemrograman. Layanan servlet dapat diminta dari dalam sebuah halaman HTML.

Dalam java servlet API yang tersedia sekarang, kita bisa memakai servlet generik atau umumnya dalam praktik kita memakai servlet berkomunikasi memakai protokol HTTP (HttpServlet).

Setelah menerima permintaan, servlet mengolah permintaan tersebut *pada server-side*. Hasilnya (*response*) akan dikirimkan kepada client, yaitu content yang biasanya berupa halaman web (umumnya mengikuti format standar HTML, XHTML, atau XML). Dengan demikian servlet mampu memperluas fungsi server yang uotputnya melulu statis menjadi server yang output dapat berupa konten dinamis.

Arti dimanis disini adalah bahwa permintaan yang berada dari client yang berbeda akan menghasilkan content yang berbeda pula. Jadi content akan dibuat *onthe-fly* (atau *on-demand*) berdasarkan permintaan dari client.

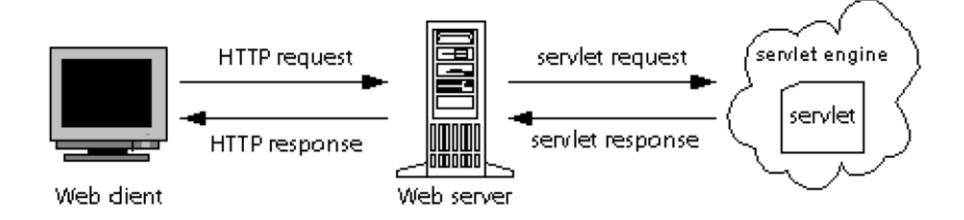

*Gambar 2.13 Cara Kerja Servlet*

Gambar 2.13 menunjukan ilustrasi sebuah *web-browser* yang menita layanan (*request*) kepada servlet. Request dikirimkan melalui protokol HTTP.

Setelah diterima oleh server web, request akan diserahkan kepada server yang menjalankan servlet (servlet-container atau servlet-engine).

Servlet yang dituju akan dijalankan dan menghasilkan response berupa halaman HTML. Response dikirimkan kepada client oleh server web. Oleh webbrowser, halaman HTML ini akan ditampilkan supaya dapat dibaca oleh pemakai. LA MALIA

Dibelakang servlet-container terdapat komponen web berupa servlet dan JSP. JSP ketika dijalankan akan di kompilasi menjadi servlet. Servlet akan dijalankan oleh servlet-container sedangkan JSP akan dijalankan oleh JSPcontainer, meskipun JSPcontainer secara internal boleh juga dianggap sebagai servlet-container karena JSP dikompilasi terlebih dulu menjadi servlet.

#### **2.11 Javaserver Page**

JSP (Javaserver Page) merupakan perluasan dari teknologi servlet. Tujuan dari JSP adalah untuk lebih menyerdehanakan penulisan servlet. JSP sendiri pada akhirnya, sebelum dijalankan oleh server akan dikompilasi terlebih dahulu menjadi servlet meskipun proses ini tidak akan terlihat oleh kita.

JSP dan servlet dapat dipakai bersama-sama dalam sebuah aplikasi web. Perbedaan utama antara servlet dan JSP adalah unutk servlet, layer aplikasi sepenuhnya terpisah dari layer presentasi, dimana logika aplikasi atau logika bisnis berada didalam file program java. Sedangkan presentasi diletakkan dalam output berupa content yang dihasilkan juga oleh servlet. JSP sendiri menitik

beratkan pada aspek presentasi ketimbang aspek aplikasi. Unutk JSP, kode java dan HMTL digabungkan di dalam satu file yaitu file yang memiliki ekstensi ".jsp". dalam JSP, layer presentasi boleh dikatakan terpisah dari logika apliksi atau logika bisnis.

Bahkan dalam perkembangannya sekarang JSP dapat saja tidak mengandung kode java sama sekali. Beberapa logika pemrograman java dapat digantikan oleh taglibrary. Misalnya, JSTL (JavaServer Page Standart Tag Library) dapat mengenali beberapa logika pemrograman seperti loop dan kondisional.

*Tag-library* adalah kemampuan tag yang dapat dikustomasi. Dibandingkan dengan tag HTML yang kita kenal semala ini. *Custom-tag* memungkinkan kode JSP menjasi *reusable-module* (modul yang dapat dibuat satu kali dan dipakai lagi baik oleh file yang sama atau file yang berbeda). Misalnya, kita mengenal beberapa standart *tag-library* seperti JSTL (Javaserver Page Standart Tag library), Sturts, JSF (Java Server Faces), Hibernate , serta *tag-library* untuk fungsi-fungsi khusus seperti JNDI (Java Naming and Directory Interface), ColdJava BarCharts, Orion EJB dan sebagainya.

Siapapun dapat membuat *tag-library* sendiri. Hanya saja ketika melakukan distribusi (*deployment*) harus diingat bahwa library untuknya harus disertakan juga supaya dapat dikenali oleh server.

#### **2.12 Tomcat**

Menurut (Vukotic & Goodwill, 2011) "The Apache Tomcat server is an open source, Java-based web application container that was created to run servlet and

JavaServer Pages (JSP) web applications. It was created under the Apache-Jakarta subproject; however, due to its popularity, it is now hosted as a separate Apache project, where it is supported and enhanced by a group of volunteers from the open source Java community".

Dijelaskan bahwa apache tomcat open source merupakan suatu wadah aplikasi web berbasis java yang diciptakan untuk menjalankan servlet dan JSP (Java Server Pages) aplikasi web. Apache tomcat dibuat oleh Apache-Jakarta namun, karena popularitasnya sekarang proyek apache tomcat terpisah dimana apache tomcat didukung dan kembangkan oleh sekelompok relawan dari open source java komunitas.

Web server Apache berbasiskan Open Source dan mulai populer di internet sejak tahun 1996 karena Open Source. Apache bebas didistribusikan oleh siapa saja dan ke siapa saja. Software ini dapat diunduh pada situs http://www.apache.org dan tersedia untuk berbagai platform, diantaranya Windows, Linux, dan Unix. Agar dokumen-dokumen web yang berekstensi HTML ataupun PHP bias diakses oleh browser maka dokumen-dokumen tersebut perlu diletakkan dalam direktori khusus yang diatur oleh Apache. Tugas utama Apache adalah menghasilkan halaman web yang benar kepada user berdasarkan

kode PHP yang dituliskan oleh pembuat halaman web. Jika diperlukan, berdasarkan kode PHP yang dituliskan maka dapat saja suatu database diakses terlebih dahulu (misalnya dalam MySQL) untuk mendukung halaman web yang dihasilkan.

## **2.13 Integrasi Sains dan Islam**

Allah SWT menciptakan manusia sebagai kholifah/pemimpin di muka bumi ini, menjadikan mereka sebagai makhluk sosial yang saling membutuhkan antar sesama. Melalui pemilihan ini, kita dapat menunjuk siapa yang akan menjadi kholifah/pemimpin atas diri kita, pun demikian atas diri mereka sendiri.

وَ إِذْ قَالَ رَبُّكَ <mark>لِلْمَلاَئِكَةِ إِنَيْ جَاكِلٌ</mark> فِي الْأَرْضِ خَلِيْفًَة قَاُلوْل <sup>أ</sup> سُِد ِِيَْها وََيسْفِكُ ََتجْعٌَُ ِِيَْها َمن ُيفْ اللدِّمَاءَ وَ نَحْنُ <mark>نُسَبِّحُ بِحَمْدِكَ</mark> وَ نُقَدِسُ لَكَ قَالَ اً عْلَمُ مِّا لاَ تَعْلَمُ<mark>وْنَ</mark>

*"Dan (ingatlah) tatkala Tuhan engkau berkata kepada Malaikat : Sesungguhnya Aku hendak menjadikan di bumi seorang khalifah. Berkata mereka : Apakah Engkau hendak menjadikan padanya orang yang merusak di dalam nya dan menumpahkan darah, padahal kami bertasbih dengan memuji Engkau dan memuliakan Engkau ? Dia berkata : Sesungguhnya Aku lebih mengetahui apa yang tidak kamu ketahui" (Q.S Al-Baqarah : 30)*

Memilih pemimpin yang berakhlak karimah/baik adalah kewajiban bagi kita, karena pemimpin yang baik akan menuntun kita menjadi pribadi yang lebih baik. Akhlak pada hakikatnya dapat disimpulkan suatu prediksi atau sifat yang telah meresap dalam jiwa dan menjadi kepribadian hingga muncul berbagai macam perbuatan dengan cara spontan dan mudah tanpa dibuat-buat dan memerlukan pemikiran. Perbuatan yang muncul tersebut bisa yang baik dan bisa yang buruk, yang terpuji dan yang tercela. Dalam sebuah Hadisnya, Nabi bersabda :

ِن لبي هريرة رضى للله ِنه قال: قال رسول للله صلى للله ِليه وسلم, للبر ما يدخٌ للجنة تقوى للله وحسن للخلق

*"Dari Ab Hurairah ra, ia berkata: Yang paling banyak di antara orang yang masuk sorga itu ialah orang yang bertaqwa kepada Allah dan baik budi pekertinya".*

Pada hadits diatas dijelaskan bahwa manusia yang masuk syurga ialah mereka yang baik budi dan pekertinya, maka patutlah manusia menjadi orangorang yang memiliki tanggung jawab karena setiap manusia adalah pemimpin atas diri mereka masing-masing.

Ketika Khalifah Umar bin Khatab mendekati ajalnya, beliau menunjukkan 6 orang yang bertanggung jawab memilih penggantinya. Beliau mengatakan,

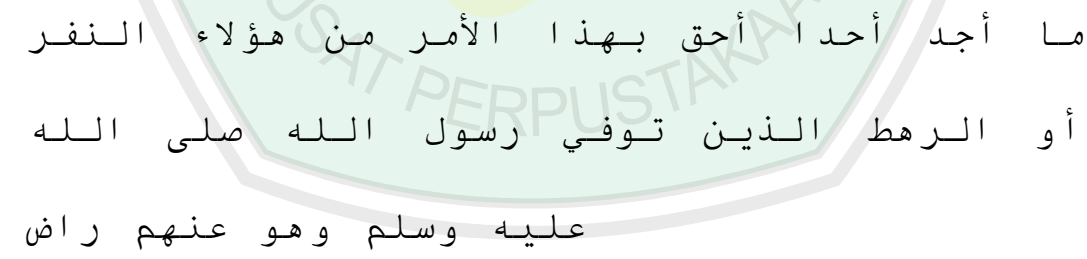

*"Saya tidak menjumpai orang yang lebih berhak untuk memegang tampuk kekhalifahan ini, selain sekelompok orang ini, yaitu orang-orang yang ketika Rasulullah shallallahu 'alaihi wa sallam wafat, beliau ridha kepada mereka"*

Kemudian Umar menyebut beberapa nama, diantaranya : Ali, Utsman, az-Zubair, Thalhah, Sa'd bin Abi Waqqash, dan Abdurrahman bin Auf. Dari ke-enam nama tersebut akhirnya terpilihlah Utsman bin Affan dan Ali bin Abi Tholib.

Kemudian selama rentang 3 hari ini, Abdurrahman bin Auf keliling ke setiap rumah di Madinah, menanyakan ke setiap penduduknya, siapakah diantara dua orang ini yang layak untuk menjadi khalifah. Abdurrahman bin Auf radhiyallahu 'anhu mengatakan,

وللله ما تركت بيتا من بيوت للمهاجرين ولْنصار لال وسألتهم ِما رأيتهم يعدلون بعثمان أحدل

*"Demi Allah, tidaklah aku meninggalkan satu rumah milik kaum Muhajirin dan Anshar, kecuali aku tanya kepada mereka. Dan aku tidak menemukan seorangpun yang tidak setuju dengan Utsman" (Huqbah min at-Tarikh, hlm. 79).*

Dalam hadis di atas, Abdurrahman bin Auf radhiyallahu 'anhu melakukan jajak pendapat, keliling kota Madinah, untuk menentukan siapa yang lebih layak menjadi khalifah. Dan penduduk Madinah, tidak ada yang tidak setuju jika Utsman yang menjadi khalifah.

## **BAB III**

## **ANALISIS DAN PERANCANGAN**

### **3.1 Analisis Masalah**

Aplikasi pemilihan ketua Himpuman Mahasiswa Jurusan (HMJ) yang berbasis televise digital adalah aplikasi middleware dengan menggunakan teknologi Multimedia Home Platform yang berguma untuk memberikan kemudahan kepada mahasiswa untuk memilih kandidat ketua himpunan mahasiswa jurusan. Target pengguna aplikasi ini adalah mahasiswa sebagai uji penelitian dan nantinya dapat dikembangkan untuk lingkup target yang lebih luas.

Dalam pembuatan aplikasi ini diperlukan beberapa tahapan antara lain, perancangan sistem, perancangan alur aplikasi, perancangan tampilan aplikasi, perancangan database, spesifikasi hardware dan software serta implementasi dari perancangan aplikasi tersebut.

Analisis bertujuan untuk mengidentifikasi permasalahan-permasalahan yang terdapat pada sistem serta menentukan kebutuhan-kebutuhan dari sistem yang dibangun. Analisis tersebut meliputi analisis masalah, analisis kebutuhan data, analisis kebutuhan non fungsional, dan analisis system.

Aplikasi pemilihan ketua jurusan ini adalah aplikasi yang dibuat untuk mempermudah pengguna khususnya bagi mahasiswa pengguna televisi digital yang ingin melakukan pemungutan suara. Pada umumnya para mahasiswa melakukan pemungutan suara dengan menuju tempat pemungutan suara (TPS). Aplikasi ini nantinya dapat memberikan kemudahan untuk melakukan pemilihan sehingga lebih efisien.

#### **3.2 Analisis Diagram Sistem**

Analisis diagram sistem menggambarkan hubungan antara aplikasi pemilihan ketua himpunan mahasiswa jurusan berbasis televisi digital dengan server Web pemilihan ketua himpunan mahasiswa jurusan melalui API. Perlu diketahui bahwa nantinya tampilan yang berada di layar tv digital adalah pengambilan dari tampilan web pemilihan tersebut. File XML itu berisi data dari proses pemilihan ketua himpunan mahasiswa jurusan yang bisa diakses untuk melakukan proses pemungutan suara.

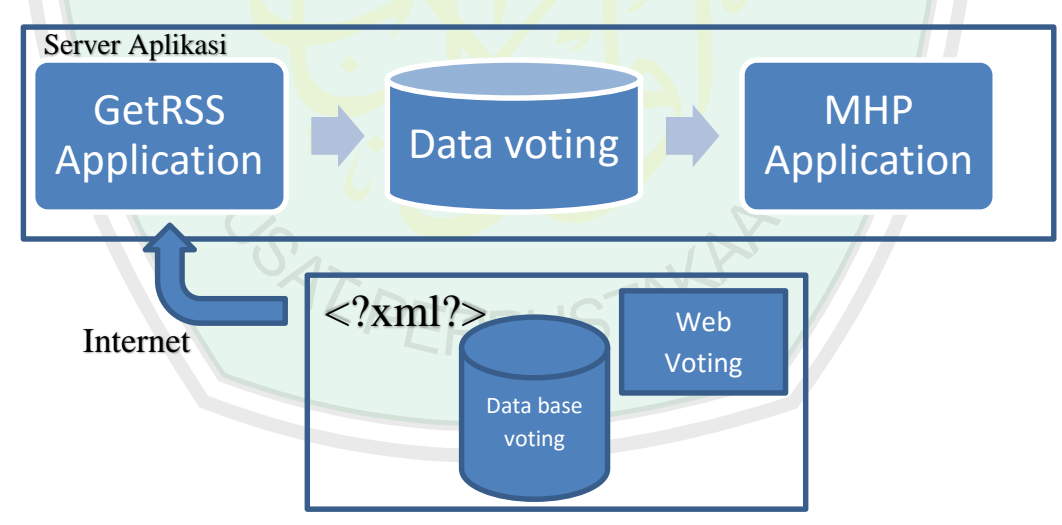

*Gambar 0.1 Diagram Sistem*

Gambar diagram yang ditunjukkan pada Gambar di atas menjelaskan bahwa secara keseluruhan aplikasi terbagi menjadi dua subaplikasi yaitu aplikasi GetRSS dan aplikasi MHP. Aplikasi GetRSS berfungsi mengambil data proses pemungutan suara yang bersumber dari API Web Pemilihan melalui koneksi internet dan menyimpannya ke dalam file penyimpanan data aplikasi yang berformat ".properties". Selanjutnya aplikasi MHP bertugas menampilkan pemungutan suara yang bersumber dari file penyimpanan data aplikasi kepada pengguna televisi digital.

## **3.3 Deskripsi Sistem**

Aplikasi pemilihan ketua himpunan mahasiswa jurursan dengan teknologi multimedia home platform (MHP) merupakan sebuah aplikasi yang di bangun menggunakan beberapa tool seperti servlet, JSP, MySQL, dan beberapa tool yang digunakan seperti Netbeans dan XletView. Dengan menggunakan beberapa service tersebut yang membuat aplikasi TV digital menjadi aplikasi yang efektif.

Dalam tahap rancangan aplikasi, terdapat deskripsi sistem yang dirancang untuk menggambarkan alur informasi yang terjadi pada aplikasi. Struktur navigasi akan menjelaskan langkah-langkah yang dapat dilakukan oleh pemilih dan admin mulai dari halaman utama sampai dengan selesai melakukan aktivitasnya dalam aplikasi. Struktur navigasi pemilih

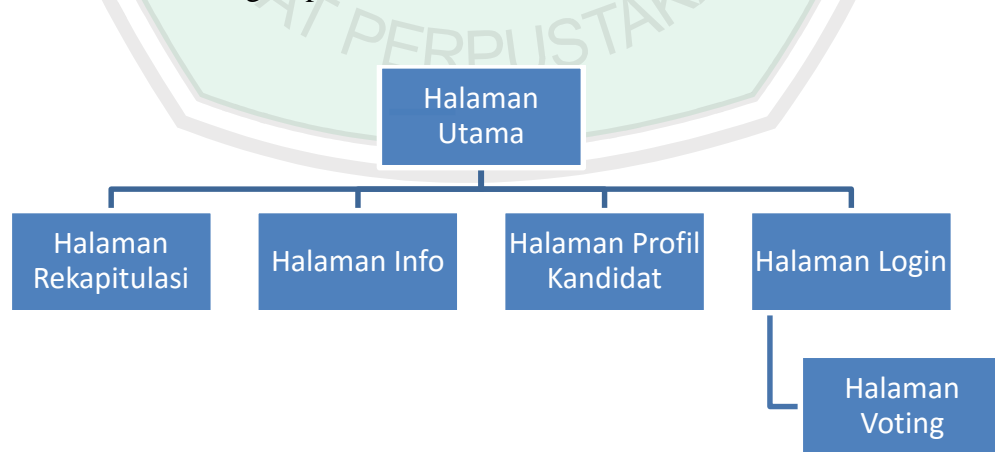

*Gambar 0.2 Deskripsi Sistem Pemilih*

## **3.4 Analisis Kebutuhan Non Fungsional**

### **3.4.1 Perangkat Keras**

Analisis perangkat keras merupakan suatu kebutuhan nonfungsional untuk mendukung suatu aplikasi berjalan baik. Adapun perangkat keras minimum yang dibutuhkan oleh aplikasi pemilihan ketua himpunan mahasiswa jurusan ditampilkan dalam ketentuan sebagai berikut:

- 1. PC / Laptop dengan spesifikasi minimal : *Processor* Intel(R) Pentium(R) Dual CPU T2390 @ 1.86GHz (2 CPUs) dan *Memory*  1014MB RAM 2
- 2. . Layar Monitor / LCD dengan resolusi 1024 x 768.

## **3.4.2 Perangkat Lunak**

Adapun Kebutuhan Perangkat lunak yang digunakan dalam membangun aplikasi informasi cuaca dan gempa bumi adalah :

- 1. *Netbeans IDE 7.0,* yaitu aplikasi yang digunakan untuk pemrograman dengan menggunakan Bahasa java.
- 2. *Java Runtime Environment (JRE)*, yaitu paket lingkungan yang dibutuhkan jika ingin menjalankan aplikasi Java.
- 3. *Xletview,* yaitu lingkungan implementasi untuk aplikasi MHP (Multimedia

Home Platform)

## **3.5. Analisis Kebutuhan Fungsional**

Analisis kebutuhan ini menggambarkan kegiatan yang akan diterapkan dalam sistem yang akan dibangun nantinya sehingga sistem dapat berjalan sebagaimana mestinya. Analisis dimodelkan menggunakan UML (Unified Modeling Language). Tahap pemodelan ini akan dipaparkan dengan analisis UML antara lain use case diagram, Diagram Aktivitas, squence diagram, dan class diagram.

## **3.5.1 Use Case Diagram**

Use Case Diagram merupakan konstruksi untuk mendeskripsikan hubungan-hubungan yang terjadi antara aktor dengan aktivitas yang terdapat pada sistem. Sasaran pemodelan use case diantaranya adalah mendefinisikan kebutuhan fungsional dan operasional sistem dengan mendefinisikan skenario penggunaan sistem yang akan dibangun (Kurniawan, 2012).

Use case diagram aplikasi secara detail ditunjukkan pada Gambar di bawah ini

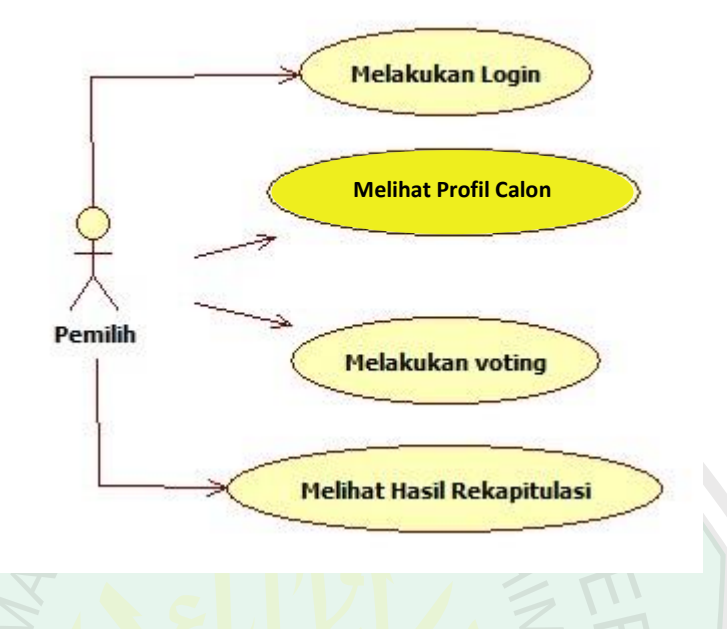

*Gambar 0.3 Use case aplikasi t-voting*

Seperti yang ditunjukkan pada Gambar di atas, use case diagram aplikasi merupakan gabungan sistem yang sedang berjalan dengan system yang diusulkan. Aplikasi pemilihan ketua himpunan mahasiswa jurusan (HMJ) dideskripsikan dalam 4 case, antara lain case Login, case Profil Kandidat Calon, case Voting, dan case Rekapitulasi.

## **3.5.2 Diagram Aktivitas**

Diagram aktivitas atau *Activity diagram* menggambarkan aliran fungsionalitas sistem. Pada tahap pemodelan bisnis, diagram aktivitas dapat digunakan untuk menunjukan aliran kerja bisnis (*business work flow*). Dapat juga digunakan untuk menggambarkan aliran kejadian (*flow of event*) dalam *use case.*

Diagram Aktivitas menggambarkan berbagai alur aktivitas dalam sistem yang sedang dirancang, bagaimana masing-masing alir berawal, decision yang mungkin terjadi, dan bagaimana mereka berakhir. Diagram Aktivitas juga dapat menggambarkan proses paralel yang mungkin terjadi pada beberapa eksekusi (Dharwiyanti, 2003).

## **3.5.2.1 Diagram Aktivitas Login**

Diagram Aktivitas Login adalah diagram aktivitas yang menggambarkan alur aktivitas pengguna aplikasi dalam melakukan login.

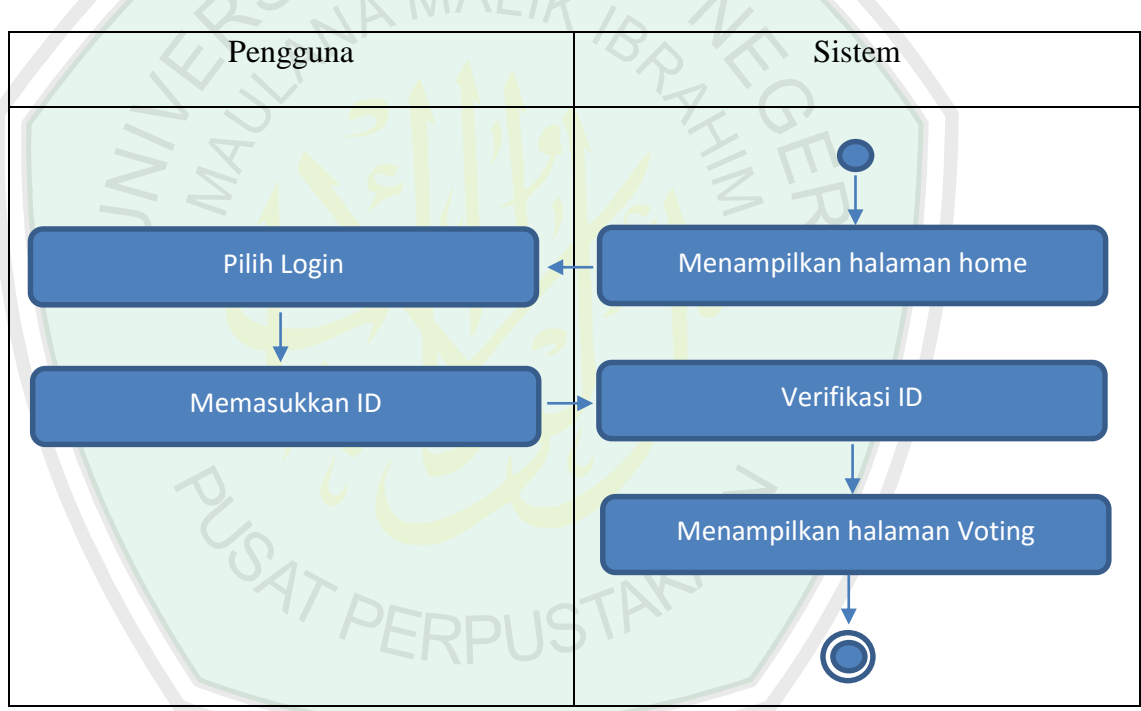

*Gambar 0.4 Diagram aktivitas login*

Diagram Aktivitas login dimulai ketika aplikasi dijalankan, aplikasi menampilkan menu halaman utama. Lalu pengguna aplikasi memilih login. Selanjutnya pengguna memasukkan ID pemilih. Aplikasi akan memverifikasi ke dalam database, jika ID sesuai maka akan ditampilkan halaman pemilih.

### **3.5.2.2 Diagram Aktivitas Melihat Profil Kandidat**

Diagram Aktivitas Melihat Profil Kandidat adalah diagram aktivitas yang menggambarkan alur aktivitas pengguna aplikasi dalam melihat Profil Kandidat.

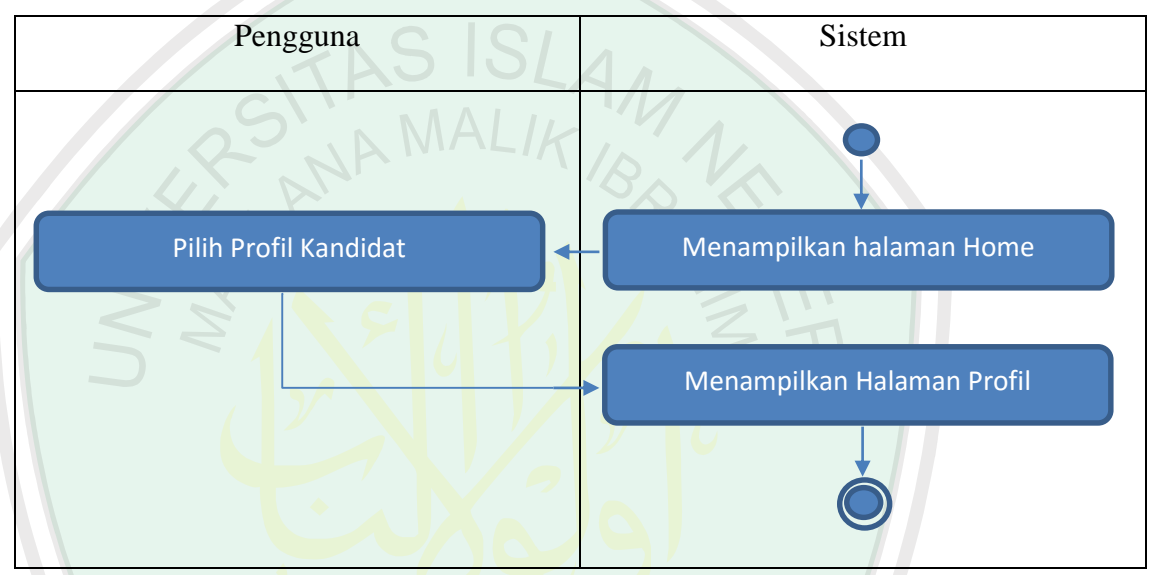

*Gambar 0.5 Diagram aktivitas melihat Profil Kandidat*

Diagram Aktivitas melihat Profil Kandidat dimulai ketika aplikasi berada di halaman Home. Lalu pengguna aplikasi memilih menu "Profil Kandidat". Selanjutnya aplikasi akan menampilkan Profil Kandidat dari tiap kandidat calon ketua himpunan mahasiswa Jurusan (HMJ).

## **3.5.2.3 Diagram Aktivitas Voting**

Diagram Aktivitas Voting adalah diagram aktivitas yang menggambarkan alur aktivitas pengguna aplikasi dalam melakukan proses voting.

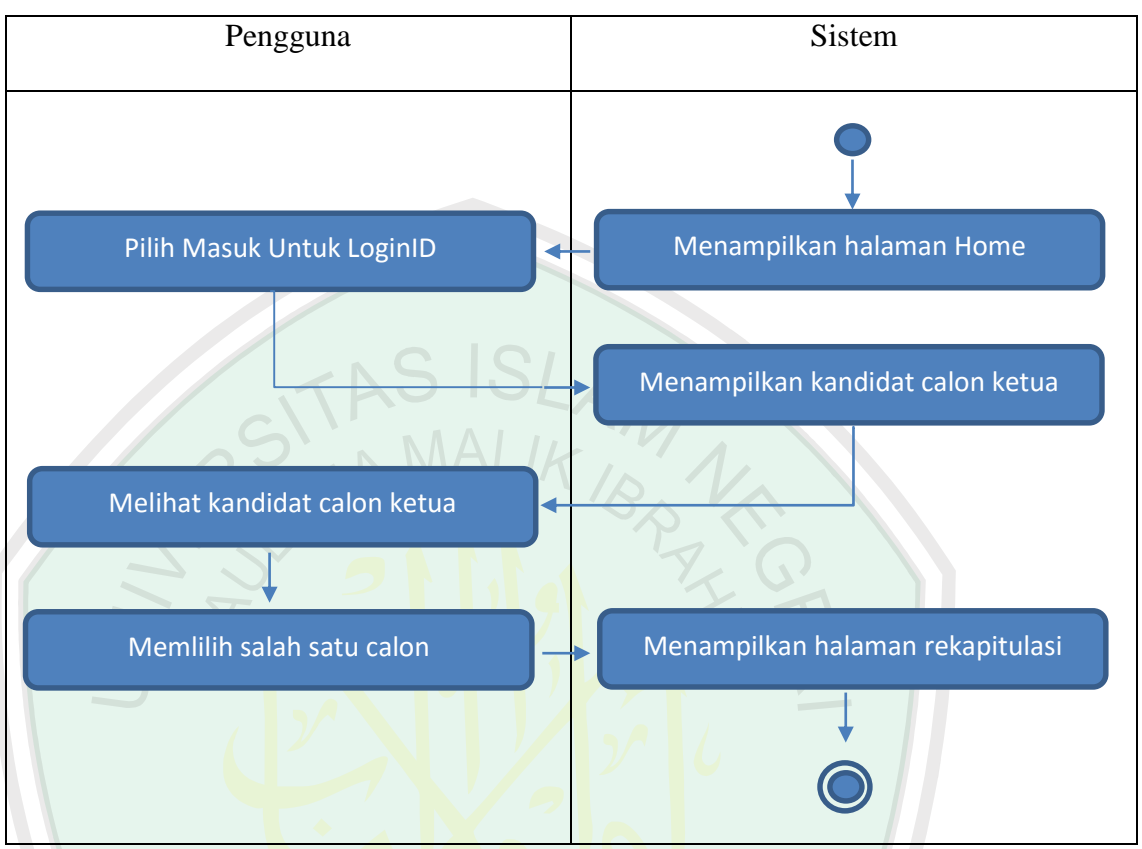

*Gambar 0.6 Diagram aktivitas voting*

Diagram Aktivitas voting dimulai ketika aplikasi berada di halaman pemilih, lalu pengguna aplikasi memilih menu "voting". Selanjutnya aplikasi akan menampilkan kandidat calon ketua HMJ, pengguna melihat kandidat dan memilih salah satu kandidat, ketika pengguna telah memilih system akan menampilkan halaman rekapitulasi suara sementara.

#### **3.5.2.4 Diagram Aktivitas Rekapitulasi**

Diagram Aktivitas Rekapitulasi adalah diagram aktivitas yang menggambarkan alur aktivitas pengguna aplikasi dalam melihat hasil rekapitulasi suara.

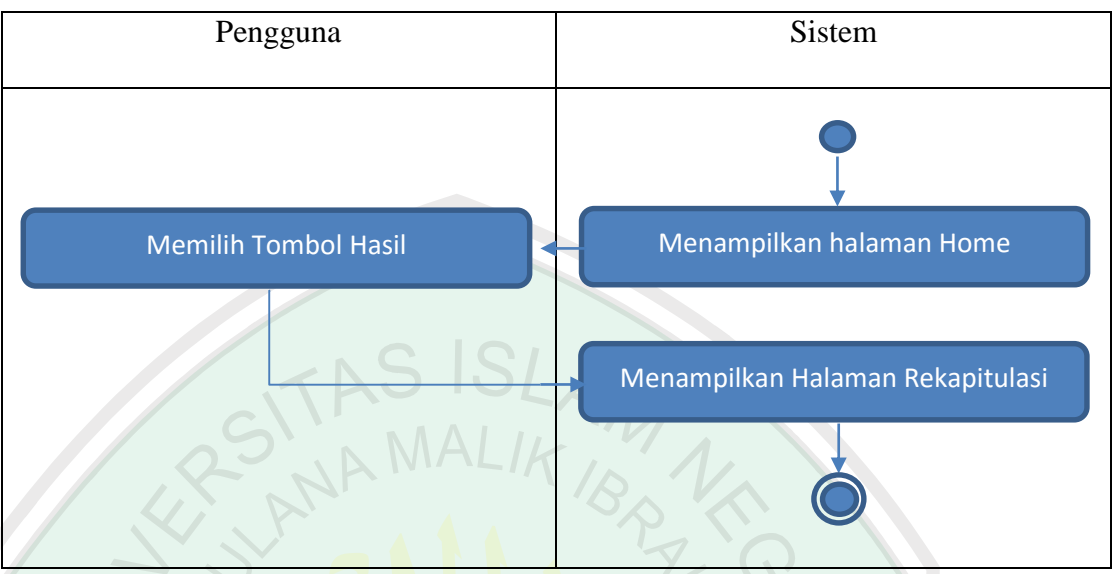

*Gambar 0.7 Diagram aktivitas melihat rekapitulasi suara*

Diagram Aktivitas melihat rekapitulasi suara dimulai ketika aplikasi berada di halaman pemilih. Lalu pengguna aplikasi memilih menu "rekapitulasi suara". Selanjutnya aplikasi akan menampilkan halaman hasil rekapitulasi suara dari tiap kandidat calon ketua himpunan mahasiswa Jurusan (HMJ).

## **3.5.3 Alur Sistem Parsing XML**

Alur sistem parsing XML merupakan alur sistem yang akan menggambarkan bagaimana sistem melakukan parsing XML dari website http:\\kpu.go.id kemudian di tampilkan kedalam aplikasi interaktif media pembelajaran yang dapat di akses memalui menu info. Alur sistem parsing XML di tunjukan pada gambar.

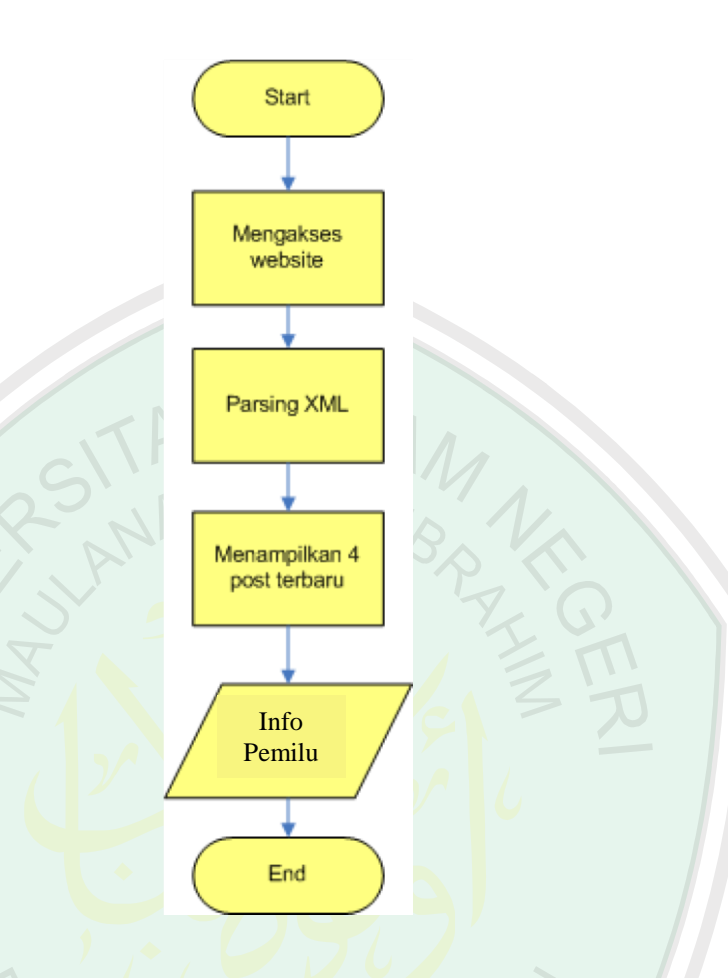

*Gambar 0.8 Flowchart Parsing XML*

Proses parsing XML di mulai dari sistem mengakses website http:\\kpu.go.id melalui RRS Feed. Dengan mengakses RSS Feed sistem dapat memilih informasi yang akan di tampilkan dari website ke aplikasi interaktif media pembelajaran. Setalah mengakses website maka akan di lakukan parsing XML dari website, informasi yang akan di tampilkan seputar pemilu yang ada pada website. Kemudian hasil dari proses parsing di tampilkan kepada user dalam bentuk info pemilu.

## **3.6 Desain Interface**

### **3.6.1 Halaman Utama**

Halaman utama merupakan halaman pertama yang akan ditampilkan oleh aplikasi. Halaman utama akan menampilkan menu login dan info serta menampilkan ucapan selamat datang kepada user aplikasi.

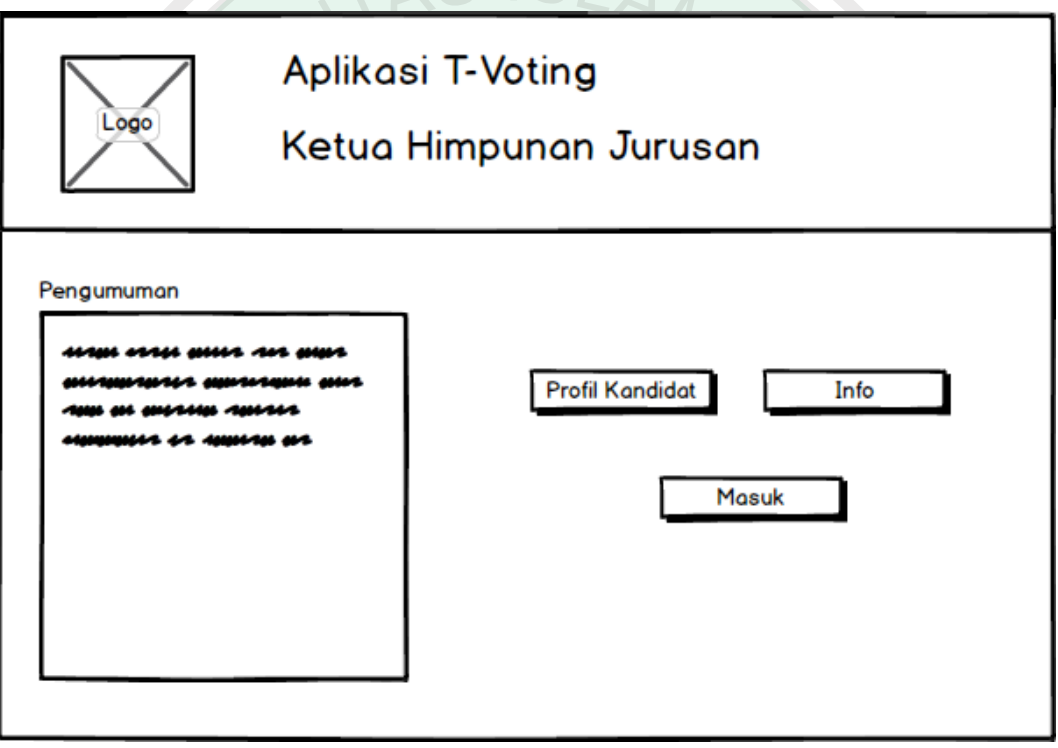

*Gambar 0.9 Desain interface halaman home*

Halaman Utama menampilkan beberapa button yang masingmasing memiliki fungsi yang berbeda. Button Masuk akan membawa pengguna menuju halaman login, dan button info akan membawa pengguna menuju informasi terkait dengan aplikasi t-voting ini, serta button profil kandidat untuk user melihat profil setiap kandidat.

## **3.6.2 Halaman Login**

Halaman login merupakan halaman dimana user akan memasukkan

ID mereka sebagai langkah awal untuk masuk keproses selanjutnya.

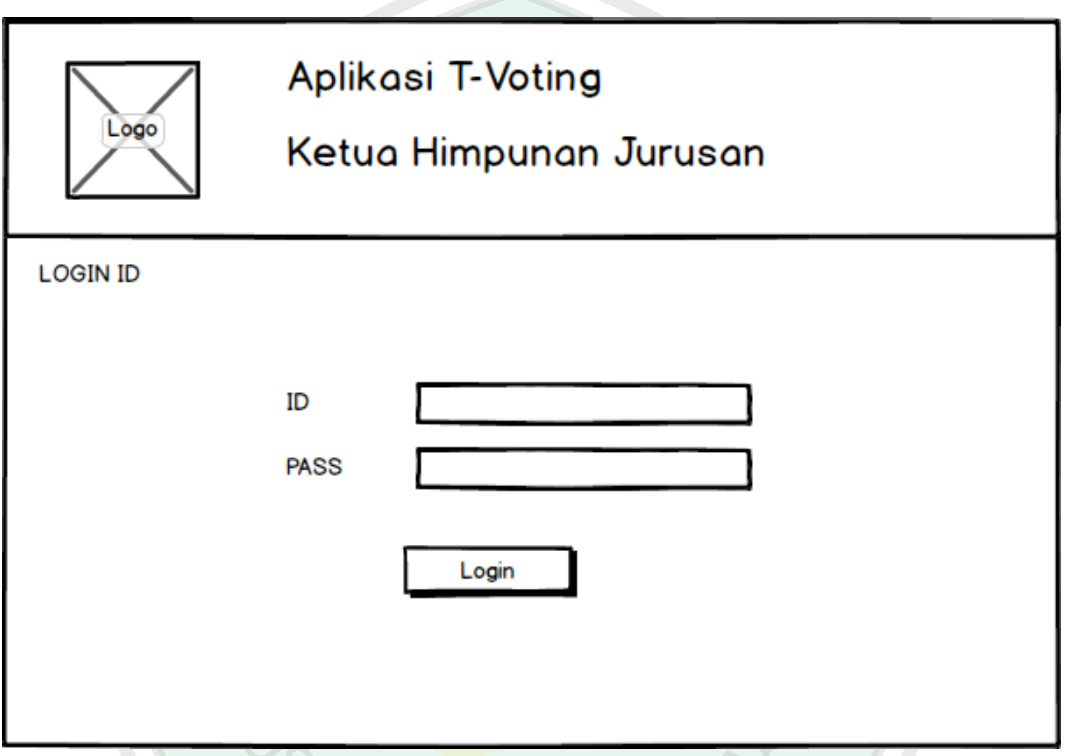

*Gambar 0.10 Desain interface halaman login*

Halaman Login terdapat dua form dimana meminta ID sebagai user dan PASS sebagai kode akses untuk masuk ke halaman selanjutnya, kemudian system memverifikasi ID dan PASS, apakah ID tersebut sesuai dengan data pemilih yang berada di database.

## **3.6.3 Halaman Menu Profil kandidat**

Halaman ini adalah halaman untuk melihat profil dari setiap kadidat calon ketua HMJ.

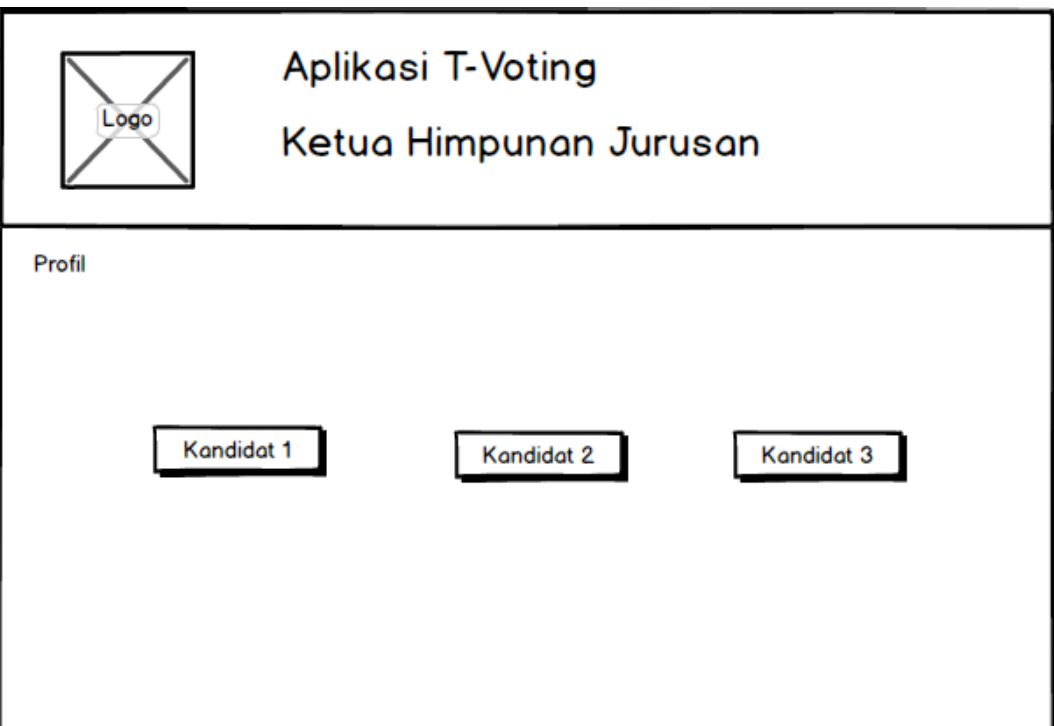

*Gambar 0.11 Desain interface halaman menu profil kandidat*

Pada Halaman ini menampilkan tombol untuk melihat profil kandidat, yaitu tombol "kandidat" dimana user dapat melihat profil dari RPUSTAKAY setiap calon ketua.

## **3.6.4 Halaman Voting**

Halaman ini menampilkan gambar kandidat yang akan dipilih oleh pemilih atau user.

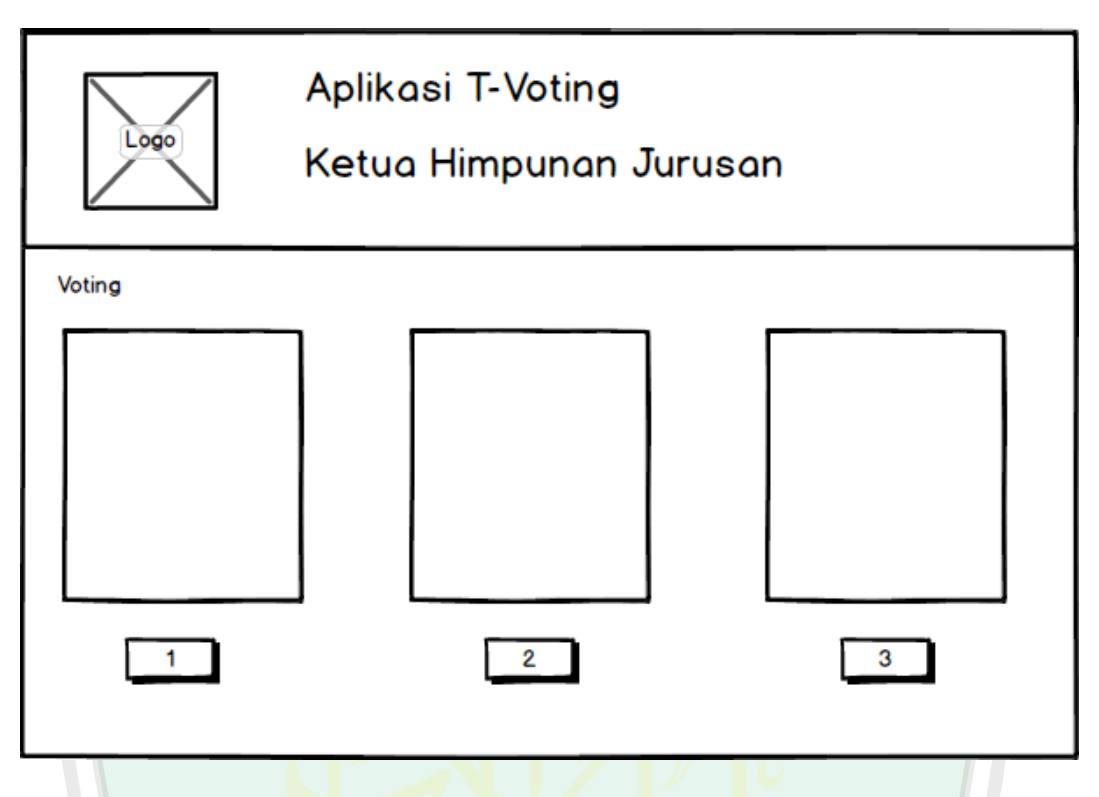

*Gambar 0.12 Desain interface halaman voting*

Halaman Voting akan menampilkan gambar dari beberapa kandidat calon ketua HMJ yang akan dipilih oleh user dan terdapat button "angka" pada setiap gambar calon dimana user akan memilih kandidat sesuai dengan button yang berada dibawah gambar kandidat.

## **3.6.5 Halaman Profil Kandidat**

Halaman ini untuk menampilkan Profil Kandidat dari tiap kandidat calon ketua HMJ dimana Profil Kandidat ini dijadikan pemilih sebagai bahan pertimbangan pemilihan.
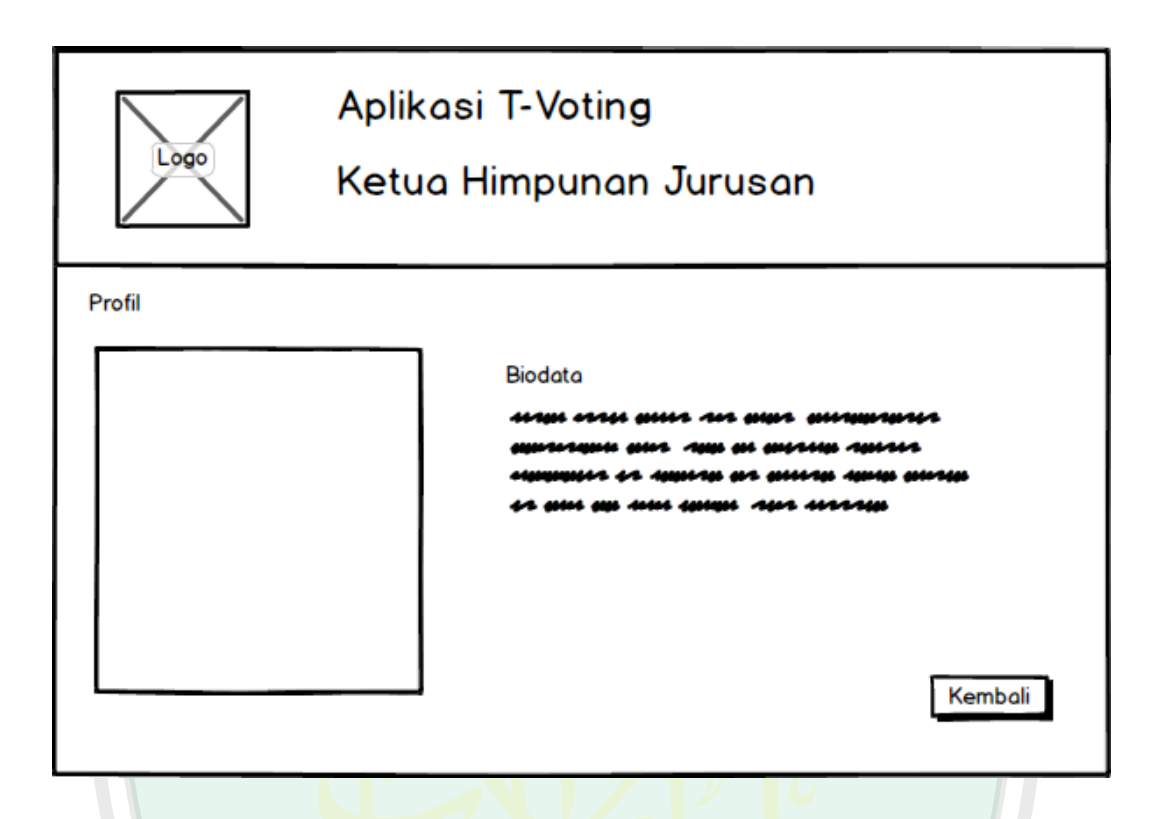

*Gambar 0.13 Desain interface halaman profil Kandidat*

Halaman Profil Kandidat menampilkan program atau tujuan para kandidat jika terpilih menjadi ketua, dimana pada system menampilkan gambar calon dan dibawah gambar menampilkan Profil Kandidat mereka masing-masing.

#### **3.6.6 Halaman Rekapitulasi Suara**

Halaman ini menampilkan hasil sementara dari proses voting yang dilakukan, dimana user nantinya bias mengetahui perolehan suara dari para kandidat ketua HMJ.

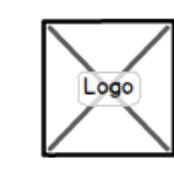

# Aplikasi T-Voting

## Ketua Himpunan Jurusan

Perolehan Suara Sementara

Kembali

#### *Gambar 0.14 Desain interface halaman rekapitulasi suara*

Halaman rekapitulasi memperlihatkan perolehan suara dari tiap kandidat, dimana system menampilkan diagram yang menunjukkan suara yang didapat dari masing-masing kandidat. **PERPUS** 

#### **3.6.7 Halaman Info Pemilu**

Halaman ini menampilkan informasi seputar pemilu, rancangan desain halaman info pemilu seperti yang terlihat pada gambar dibawah ini.

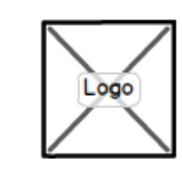

# Aplikasi T-Voting

## Ketua Himpunan Jurusan

#### Info Seputar Pemilu

**Kembali**

## *Gambar 0.15 Desain interface halaman info pemilu*

Halaman info pemilu memperlihatkan informasi seputar pemilu, dimana

informasi tersebut didapatkan dari proses parsing xml.

#### **BAB IV**

#### **HASIL DAN PEMBAHASAN**

#### **4.1 Implementasi Sistem**

Bab ini akan banyak membahas bagaimana pengimplementasian perancangan yang telah ada dan bagaimana hasil uji coba aplikasi interaktif yang telah dibuat. Tujuan dari pengimplementasian program merupakan mengetahui seberapa besar rancangan sistem yang telah dibuat mampu di implementasikan menjadi suatu aplikasi TV digital yang interaktif. Sedangkan tujuan dari uji coba merupakan untuk mengetahui apakah terdapat kesalahan-kesalahan yang ada di dalam aplikasi dan apakah program telah sesuai dengan rancangan yang telah di buat sebelumnya. Dengan hasil uji coba ini akan memudahkan di dalam proses penelitian selanjutnya.

Di dalam proses implementasi sistem terdapat beberapa yang dapat kita jadikan parameter apakah rancangan sistem telah terimplementasi secara baik atau tidak seperti menjalankan aplikasi, melakukan proses penginputan pertanyaan, melakukan proses penginputan jawaban, melakukan proses parsing XML dan

menjalankan jacard similarity.

#### **4.1.1 Perangkat Keras yang Digunakan**

Perangkat keras merupakan suatu kebutuhan yang digunakan untuk memastikan bahwa suatu aplikasi yang kita bangun berjalan dengan baik. Adapun spesifikasi perangkat keras yang digunakan untuk proses implementasi dan uji coba aplikasi interktif media pembelajaran sebagai berikut :

- 1. PC/ Laptop dengan spesifikasi minimal : Processor Intel-Core i3 @1.333 GHz dan Memory 4048 MB DDR3 RAM.
- 2. Layar Monitor / LCD dengan resolusi 1366 x 768.

#### **4.1.2 Perangkat Lunak yang Digunakan**

Terdapat beberapa perangkat lunak yang di gunakan dalam proses implementasi aplikasi interaktif media pembelajaran sebagai berikut ini :

- 1. *Netbeans IDE 7.2*, yaitu aplikasi yang digunakan untuk membangun aplikasi interaktif dengan menggunakan bahasa pemrograman java.
- 2. *Java Runtime Environment (JRE)*, yaitu paket lingkungan yang dibutuhkan jika ingin membuat aplikasi dengan bahasa java.
- 3. *Icareus*, Tool yang digunakan untuk membuat MHP (Multimedia Home Platform) dan mendesain tampilan aplikasi interaktif media pembelajaran.
- 4. *Apache Tomcat*, web server yang mendukung javaserver yang digunakan untuk menjalankan servlet dan JSP (Javaserver Page)
- 5. *DBMS mysql*, database yang digunakan unutk menyimpan pertanyaan dan jawaban pada aplikasi interaktif media pembelajaran.

#### **4.2 Implementasi Program**

#### **4.2.1 Menjalankan aplikasi GetRSS**

Untuk menjalankan aplikasi interaktif pada TV digital di butuhkan beberapa tool dan service yang perlu di siapkan telebih dahulu. Pastikan beberapa aplikasi telah terinstall dengan baik di dalam perangkat keras atau komputer yang ingin di gunakan di dalam proses implementasi sistem. Tool yang perlu di install terlebih dahulu seperti Apache Tomcat 7.0, DBMS MySQL yang menjadi salah satu bagian jika mengistall XAMPP, Icareus iTV suite dan JRE (*Java Runtime Environment*).

Sebelum menjalankan aplikasi interaktif di perlukan beberapa service yang perlu di aktifkan salah satunya Apache Tomcat. Di karenakan aplikasi interaktif ini menggunakan teknologi servlet dan JSP dengan web servernya Tomcat maka di perlukan service tomcat supaya aplikasi interaktif dapat berjalan dengan baik. Untuk mengaktifkan tomcat service dapat melalui tomcat config seperti yang di tunjukan pada gambar 4.1.

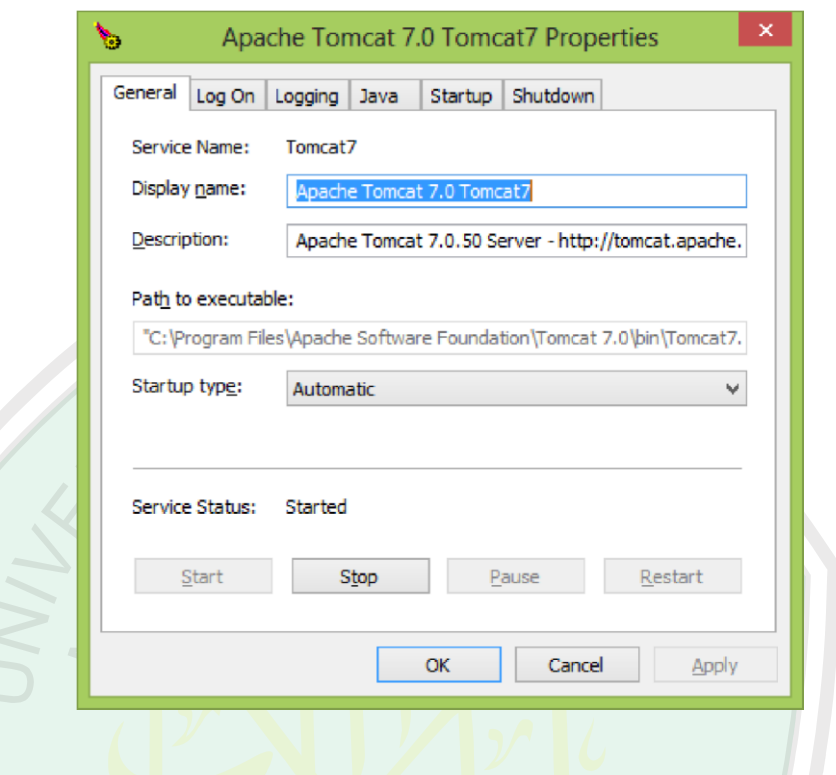

*Gambar 3.1 Tomcat Config*

Pada gambar 4.1 terdapat beberapa komponen kita bisa memilih berbagi pilihan service seperti start service, stop service, pause service dan restart service. Selain itu kita bisa membuat service start secara automatic dengan memilih automatic pada menu start up type dengan arti service tomcat akan aktif secara otomatis ketika komputer dalam keadaan start up atau pertama kita hidupkan.

Setalah service tomcat diaktifkan kita perlu mengaktifkan MySQL service juga. MySQL service perlu diaktifkan karena aplikasi interaktif menggunakan DBMS MySQL sebagai database pada aplikasi interaktif. Unutk mengaktifkan MySQL service dapat melalui control panel XAMPP seperti pada gambar 4.2.

```
public void doPost(HttpServletRequest request, HttpServletResponse 
response) 
             throws ServletException, IOException 
          { response.setContentType("text/html"); 
PrintWriter pw = response.getWriter(); 
try { 
             DocumentBuilder builder = 
DocumentBuilderFactory.newInstance().newDocumentBuilder(); 
            URL u = newURL("http://data.kpu.go.id/"); // your feed url 
             Document doc = builder.parse(u.openStream()); 
NodeList nodes = doc.getElementsByTagName("item"); { 
                 Element element = (Element) nodes.item(i); 
                  pw.println(getElementValue(element, "title")); 
pw.println(getElementValue(element, "pubDate")); 
pw.println(getElementValue(element, "description")); 
pw.println(""); } 
         } catch (Exception e) { 
pw.println(e); 
         }
```
*Gambar 3.2 Tampilan code untuk melakukan parsing xml*

Pada gambar 4. di tunjukan bagaimana servlet melakukan proses parsing XML sebuah website sumber informasi beasiswa melalui RSS Feed website tersebut.proses parsing XML yang di lakukan oleh servlet di bagi menjadi beberapa tahapan proses seperti berikut pengaksesan RSS Feed

Website informasi beasiswa melalui alamat *http://data.kpu.go.id/* Setelah melakukan proses pengaksesan RSS feed proses selanjutnya adalah pengambilan isi XML website tersebut dengan perintah *doc.getElementsByTagName ("item").* 

#### **4.2.2 Menjalankan Ichareus Emulator**

Untuk mendesain MHP (Multimedia Home Platform) , kita menggunakan emulator TV-Digital dimana emulator ini bernama Ichareus TV-Suite dengan ekstensi .nkr. Tampilan aplikasi Icareus iTV suite seperti yang di tunjukan pada gambar

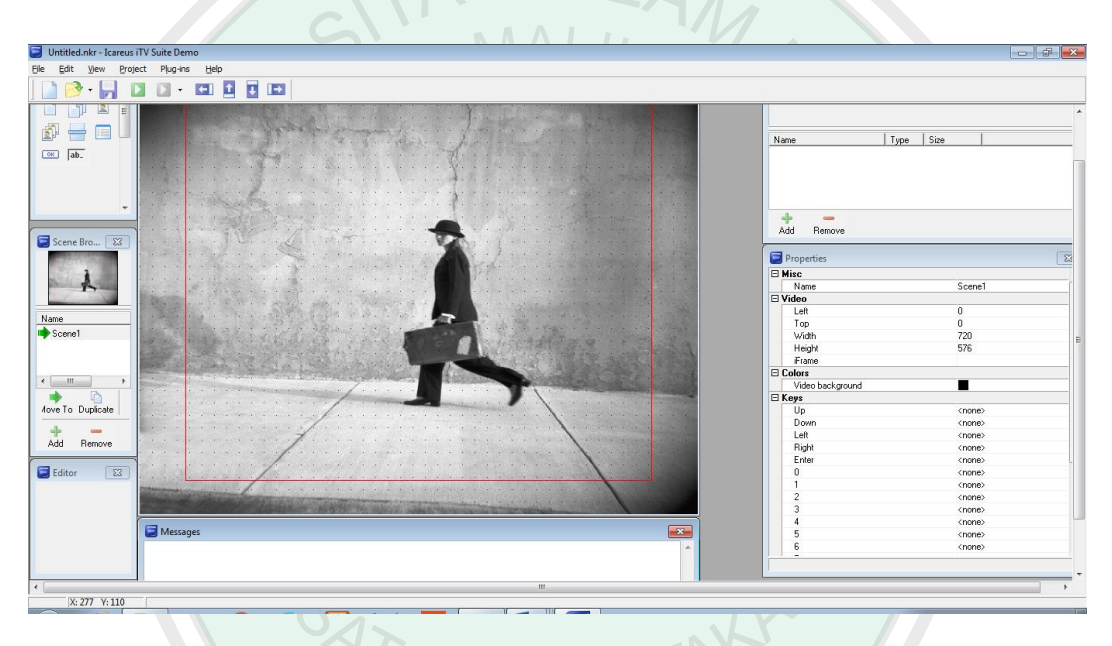

*Gambar 3.3 Tampilan emulator Ichareus TV-Suite*

## **4.2.3 Menjalankan Aplikasi T-Voting**

Untuk menjalankan program yang telah dibuat, buka pada file yang tersimpan yang berektensi .nkr.

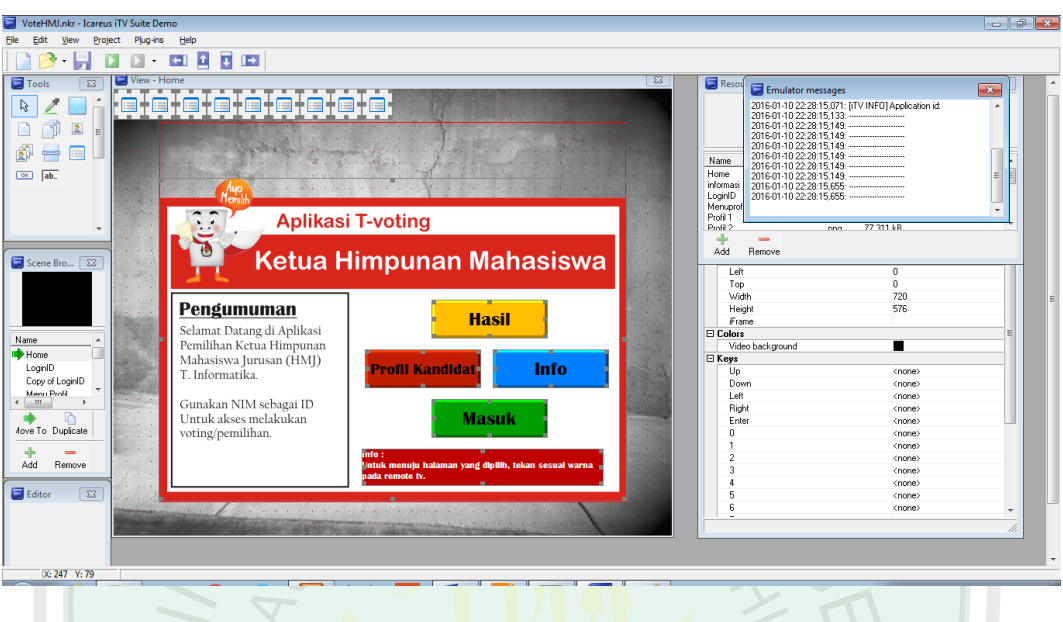

*Gambar 3.4 Tampilan awal aplikasi T-voting pada Ichareus TV-Suite*

File pemilu HMJ yang dibuat bernama VoteHMJ.nkr. Tampilan awal aplikasi VoteHMJ seperti pada tampilan gambar diatas.

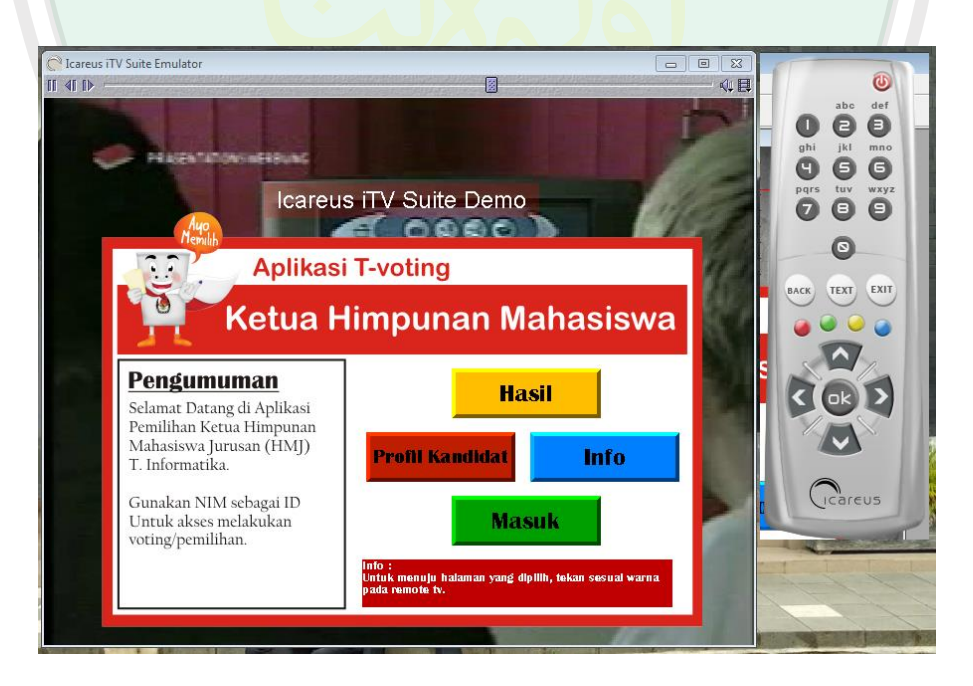

*Gambar 3.5 Tampilan Home Aplikasi T-Voting HMJ*

Halaman utama aplikasi pemilu HMJ ini menampilkan beberapa tombol. Tombol "Profil Calon" adalah tombol untuk menampilkan halaman informasi

tentang kandidat calon ketua HMJ. Tombol "Info" adalah tombol untuk menampilkan informasi seputar pemilu yang didapatkan dari proses parsing XML. Tombol "Hasil" adalah tombol untuk menampilkan halaman hasil perolehan suara sementara dari tiap kandidat calon ketua HMJ. Sedangkan tombol "Masuk" adalah tombol untuk masuk ke halaman login pemilih.

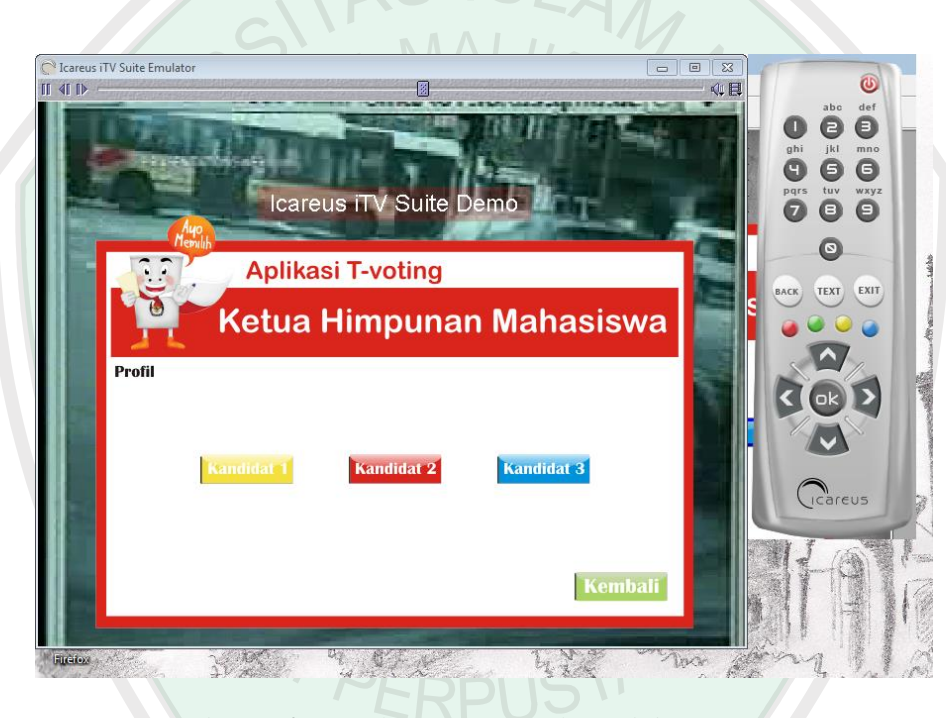

*Gambar 3.6 Tampilan Menu Profil Kandidat Ketua HMJ*

Halaman profil aplikasi pemilu HMJ ini menampilkan beberapa tombol. Terdiri dari tiga tombol yang memiliki satu fungsi, yaitu tombol "Kandidat 1", "Kandidat 2" dan "Kandidat 3". Masing-masing tombol tersebut menampilkan profil dari setiap calon ketua HMJ. Dan dibawah ini adalah tampilan profil halaman dari salah satu calon kandidat.

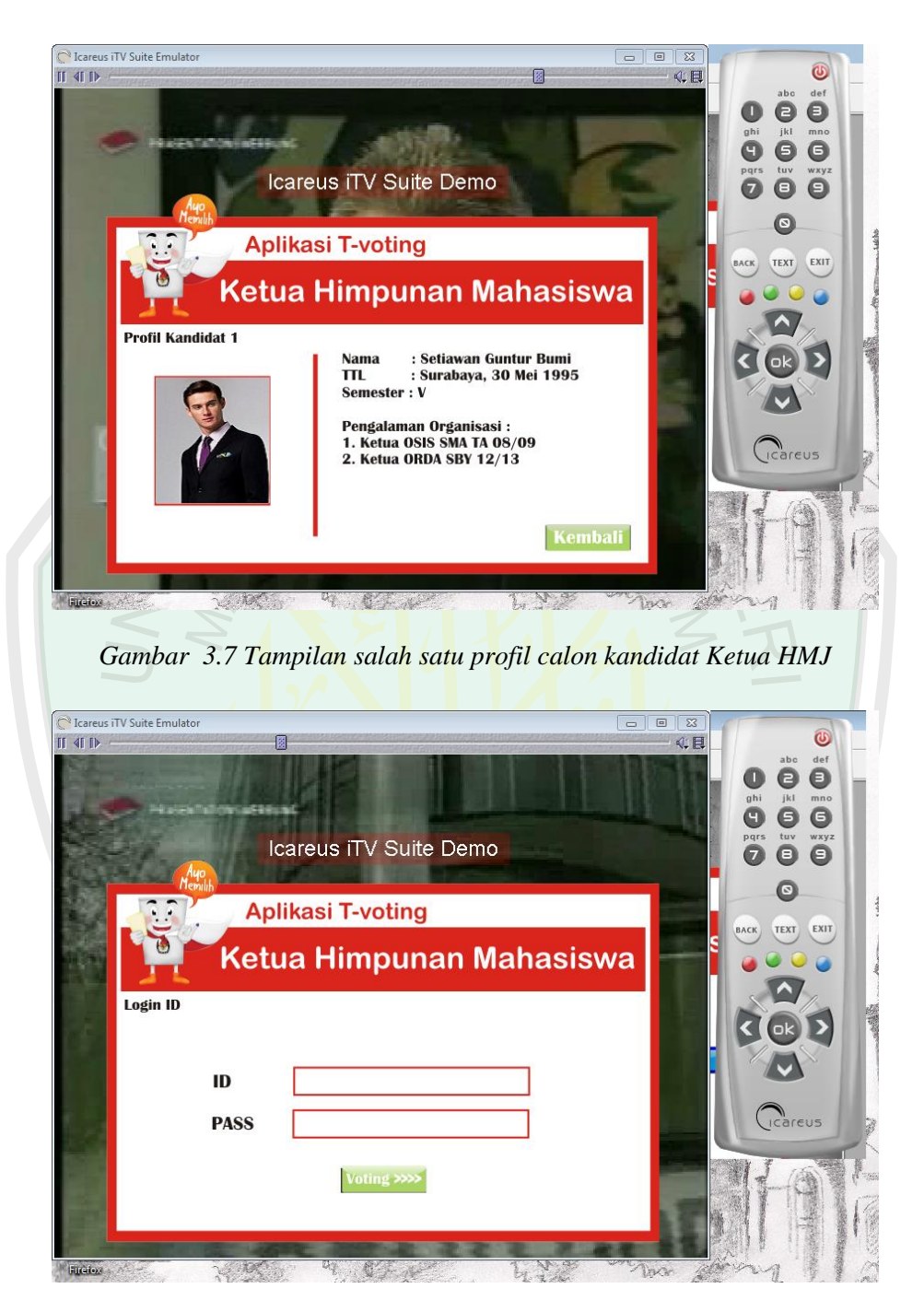

*Gambar 3.8 Tampilan input ID dan Password pemilih*

Halaman LoginID aplikasi pemilu HMJ ini menampilkan text field untuk memasukkan ID dan Password pemilih sebelum melakukan voting. Halaman ini juga menampilkan tombol "voting" yang berfungsi menampilkan halaman voting calon ketua HMJ.

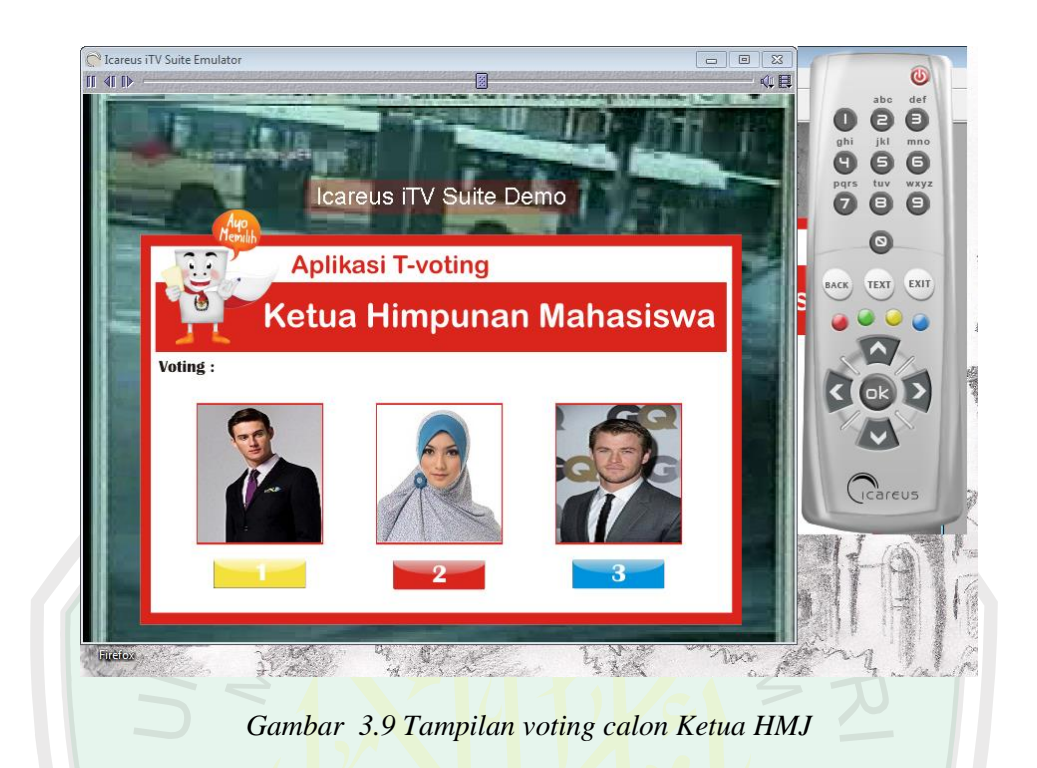

Halaman voting aplikasi pemilu HMJ ini menampilkan foto dari kandidat calon ketua HMJ, juga terdapat tombol angka yang menunjukkan nomer dari kandidat, tombol tersebut digunakan para pemilih untuk memilih kandidat yang **JUSTAKA** diinginkan.**SAT PET** 

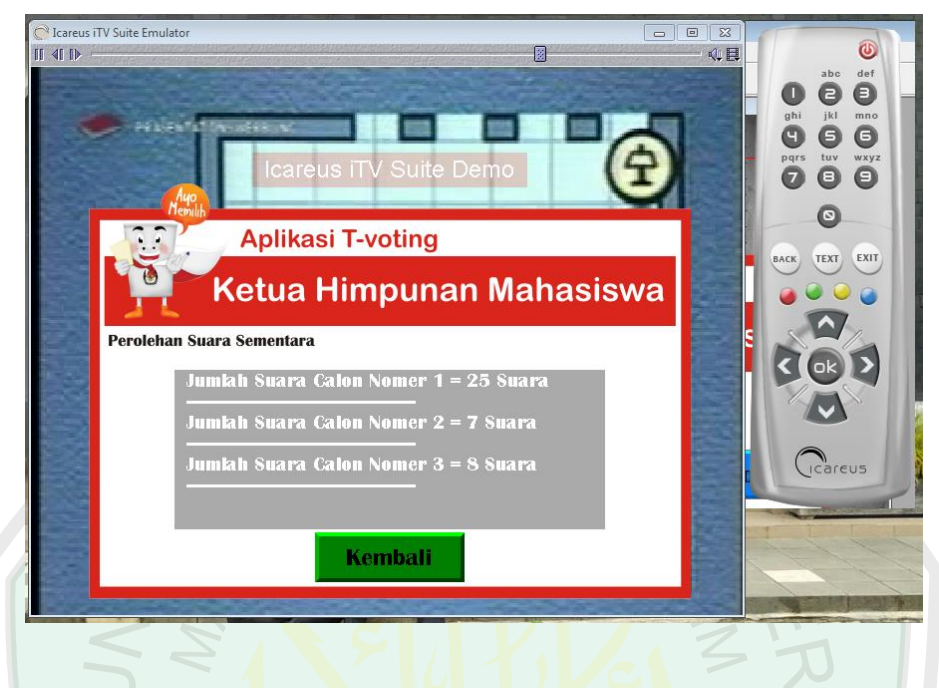

*Gambar 3.10 Tampilan halaman rekapitulasi suara*

Halaman Rekapitulasi aplikasi pemilu HMJ ini menampilkan perolehan suara sementara para calon kandidat, dan terdapat tombol "kembali" yang berfungsi mengarahkan pemilih kembali ke Halaman utama.

#### **4.3 Uji Coba Sistem**

Pengujian yang dilakukan merupakan tahapan untuk mencari kesalahankesalahan dan kekurangan-kekurangan pada perangkat yang dibangun sehingga bisa diketahui apakah perangkat tersebut sudah memenuhi kriteria sesuai dengan tujuan atau tidak. Adapun metode pengujian yang dilakukan adalah metode pengujian blackbox.

#### **4.3.1 Rencana Pengujian**

Rencana pengujian adalah pengujian terhadap fungsi-fungsi yang ada di dalam sistem, apakah fungsional dari aplikasi tersebut berfungsi sesuai yang diharapkan atau tidak. Rencana pengujian dari sistem yang dibangun ditunjukkan pada **Error! Reference source not ound.**:

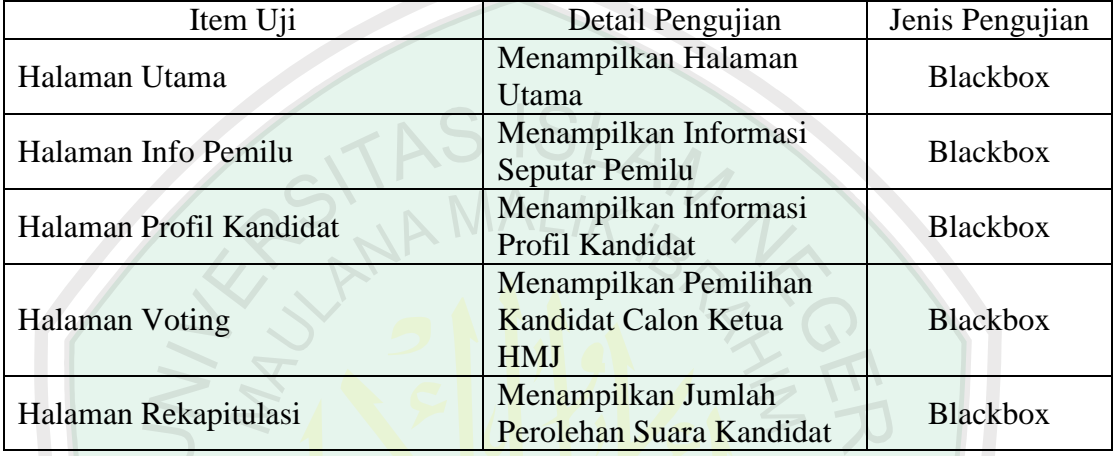

#### *Tabel 3.1 Rencana Pengujian*

## **4.3.2 Kasus dan Hasil Pengujian**

Berdasarkan rencana pengujian, maka dapat dilakukan pengujian pada aplikasi sebagai berikut:

## **4.3.2.1 Pengujian Halaman Utama**

Pengujian ini merupakan pengujian fungsionalitas dengan cara ketika aplikasi pertama kali dijalankan oleh pengguna.

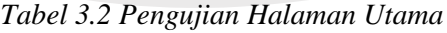

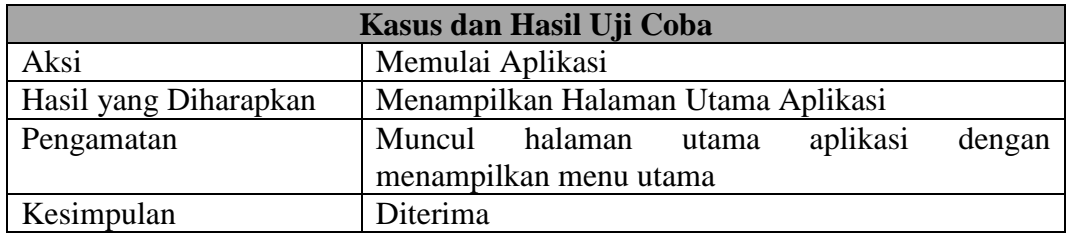

#### **4.3.2.2 Pengujian Halaman Info Pemilu**

Pengujian Halaman Info Pemilu merupakan pengujian fungsionalitas dengan cara memilih tombol "Info" yang terdapat pada halaman utama aplikasi.

*Tabel 3.3 Pengujian Halaman Info Pemilu*

| Kasus dan Hasil Uji Coba |                                               |
|--------------------------|-----------------------------------------------|
| Aksi                     | Memilih tombol "Info"                         |
| Hasil yang Diharapkan    | Menampilkan Info Pemilu                       |
| Pengamatan               | Menampilkan info seputar pemilu sesuai dengan |
|                          | data yang diambil dari web KPU.               |
| Kesimpulan               | Diterima                                      |

### **4.3.2.3 Pengujian Halaman Profil Kandidat**

Pengujian Halaman Profil Kandidat merupakan pengujian fungsionalitas dengan cara memilih Tombol "Profil Calon" yang terdapat pada halaman utama aplikasi.

#### *Tabel 3.4 Pengujian Halaman Profil Kandidat*

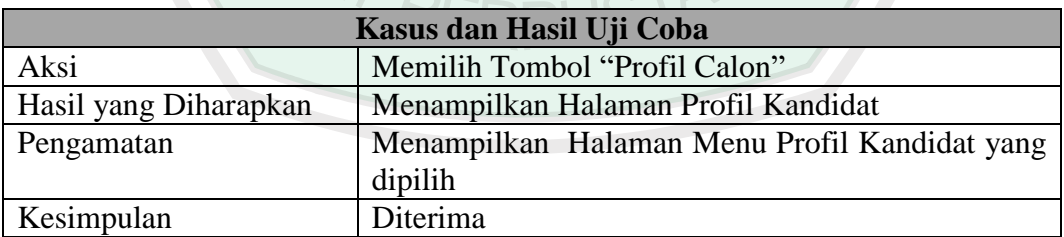

#### **4.3.2.4 Pengujian Halaman Voting**

Pengujian Halaman Voting merupakan pengujian fungsionalitas dengan cara memilih Tombol "Masuk" yang terdapat pada halaman utama aplikasi dan melakukan login pada Halaman LoginID.

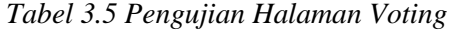

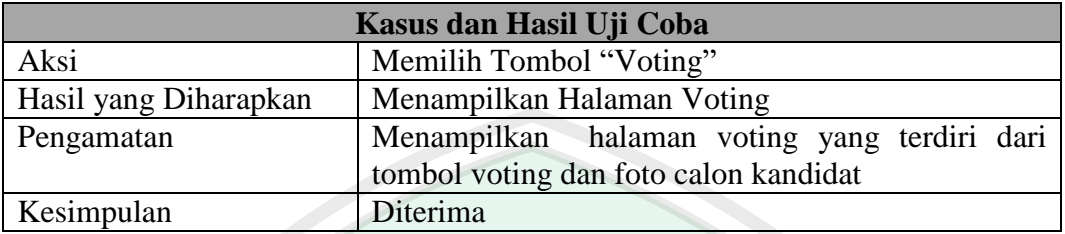

## **4.3.2.4 Pengujian Halaman Rekapitulasi**

Pengujian Halaman Rekapitulasi merupakan pengujian fungsionalitas dengan cara memilih Tombol "Hasil" yang terdapat pada halaman utama aplikasi.

*Tabel 3.6 Pengujian Halaman Rekapitulasi*

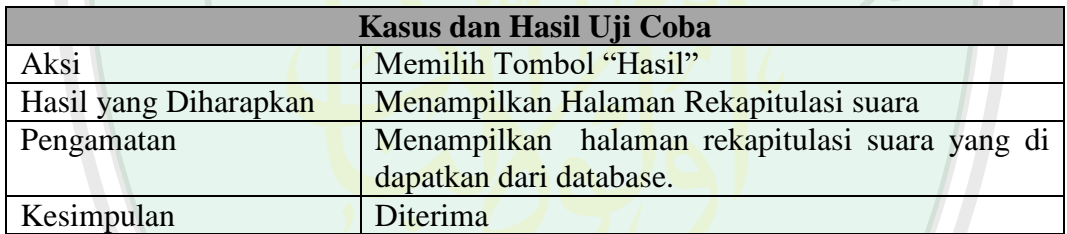

SAT PERPLISTANCE

#### **BAB V**

#### **KESIMPULAN DAN SARAN**

#### **5.1 Kesimpulan**

Aplikasi sistem Pemilihan Ketua HMJ berbasis Multimedia Home Platform ini pada dasarnya merupakan sistem pemilihan ketua HMJ berbasis media televisi digital. Aplikasi ini memiliki kelebihan dalam hal efektifitas waktu dan tempat, karena aplikasi ini berbasis televisi digital sehingga penggunaannya dapat diakses oleh pengguna televisi.

Berdasarkan hasil pengujian dapat ditarik kesimpulan bahwa sistem aplikasi Pemilihan Ketua HMJ berbasis Multimedia Home Platform dapat menampilkan informasi pemilihan ketua HMJ. Selain itu, aplikasi juga dapat menampilkan informasi seputar pemilu dari web yang kita proses dengan menjalankan sistem GetRSS. Maka dari itu, aplikasi ini dapat dijadikan "miniatur" jika pengembangan kedepannya dijadikan lebih kompleks dalam skala yang lebih luas.

#### **5.2 Saran**

Aplikasi Pemilihan Ketua HMJ berbasis Multimedia Home Platform memiliki kekurangan dalam hal sistem autentifikasi data, dimana autentifikasi data hanya berjalan pada sistem JSP Servlet saja, namun tidak tersinkronisasi dengan aplikasi tv-digital tersebut.

Aplikasi ini juga diharapkan dapat diujicobakan secara langsung melalui simulasi dengan perangkat keras yang mendukung karena untuk saat ini aplikasi ini hanya bisa diujicobakan dengan menggunakan emulator. Sehingga nantinya pengguna bisa langsung bisa merasakan seberapa baik aplikasi ini berjalan secara langsung di media televisi digital. Untuk pengembangan selanjutnya dapat kita tambahkan fitur-fitur lain.

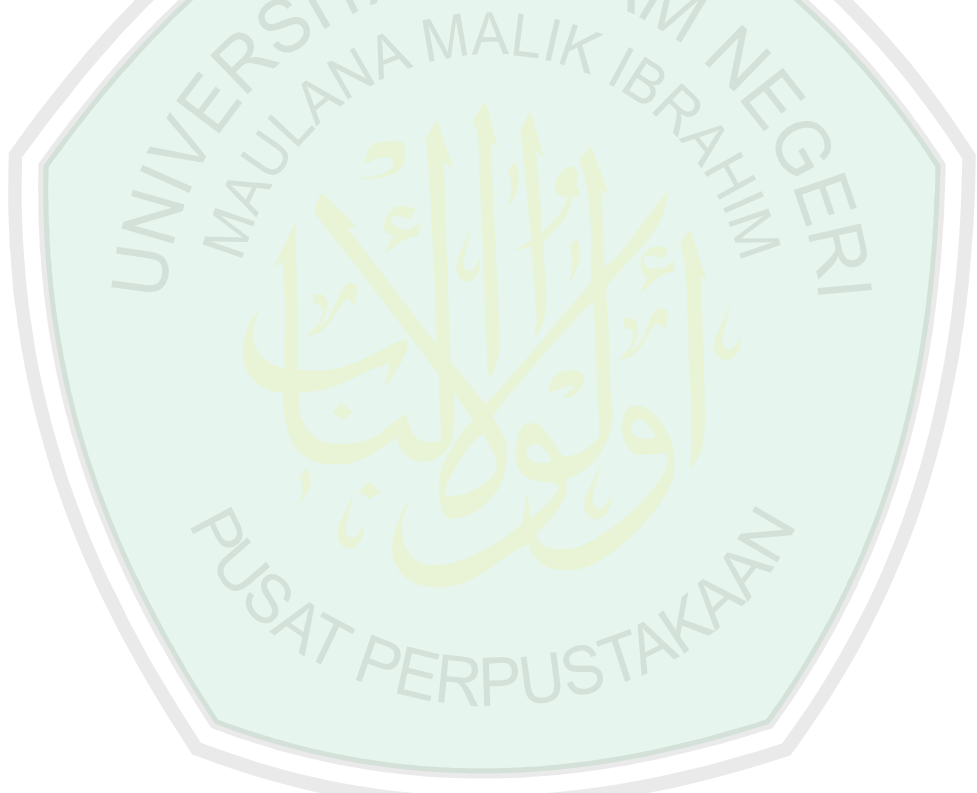

#### **Referensi**

- Anto, Novi (2014) *Aplikasi Interaktif T-Edukasi Menggunakan Number Random Generator dan Jacard Similarity Sebagai Media Pembelajaran Bahasa Inggris Untuk Menghadapi Tes Toefl*. Universitas Islam Negeri Maulana Malik Ibrahim Malang.
- Dharwiyanti, S. (2003). Pengantar Unified Modeling Language (UML). *IlmuKomputer.com*. Retrieved from IlmuKomputer.com
- Hidayah, N. (2011). *Perancangan Aplikasi T-Commerce Dengan Return Channel Pada Sistem Middleware Untuk TV Digital DVB-T*. Universitas Islam Negeri Syarif Hidayatullah.

Icareus Ltd. 2005. *Icareus iTV Suite the official user manual.* Itälahdenkatu 18A, FI-00210 Helsinki, FINLAND +358 9 2289 0801

- Juz'an, K. K. (2011). Desain Aplikasi Kuis Matematika Menggunakan MHP (Multimedia Home Platform) Untuk IDTV (Interactive Digital Television).
- K¨oberl, C. (2004). *Xlet Resource Estimation*. Salzburg University.
- Kurniawan, R. (2012). *Membangun Aplikasi Info Gempa dan Cuaca Berbasis Android*. Universitas Komputer Indonesia.
- Umam, Khotibul (2014). *Rancang Bangun Aplikasi Informasi Cuaca dan Gempa Bumi Secara Real Time Berbasis Multimedia Home Platform*. Universitas Islam Negeri Maulana Malik Ibrahim Malang.
- Luthfi, I. (2008). XML, Implementasi Struktur Data Pohon dalam Bentuk Berkas untuk Web. Bandung.
- Marini, J. (2002). *The Document Object Model: Processing Structured Documents*. New York: McGraw-Hill/Osborne.
- Novria, O., Arifuddin, & Ferdian. (2010). *Perancangan dan Analisis Sistem Informasi Televisi Digital DVB- T Menggunakan Teknologi MHP Berbasis Klien-Server Pada Pusat Teknologi Informasi Dan Komunikasi BPPT*. Universitas Bina Nusantara.
- Prasetiyo, S. M., & Budiarto, H. (2012). Pengembangan Konten Middleware Interaktif Pada Sistem Siaran TV Digital Di Indonesia, 5–9.

Ray, E. T. (2001). *Learning XML*. Massachusetts: O'Reilly Media.

Wiyono, Sri Hartati. 2007. *Pemrogramman java servlet dan JSP dengan Netbeans.* Yogyakarta : C.V ANDI OFFSET.

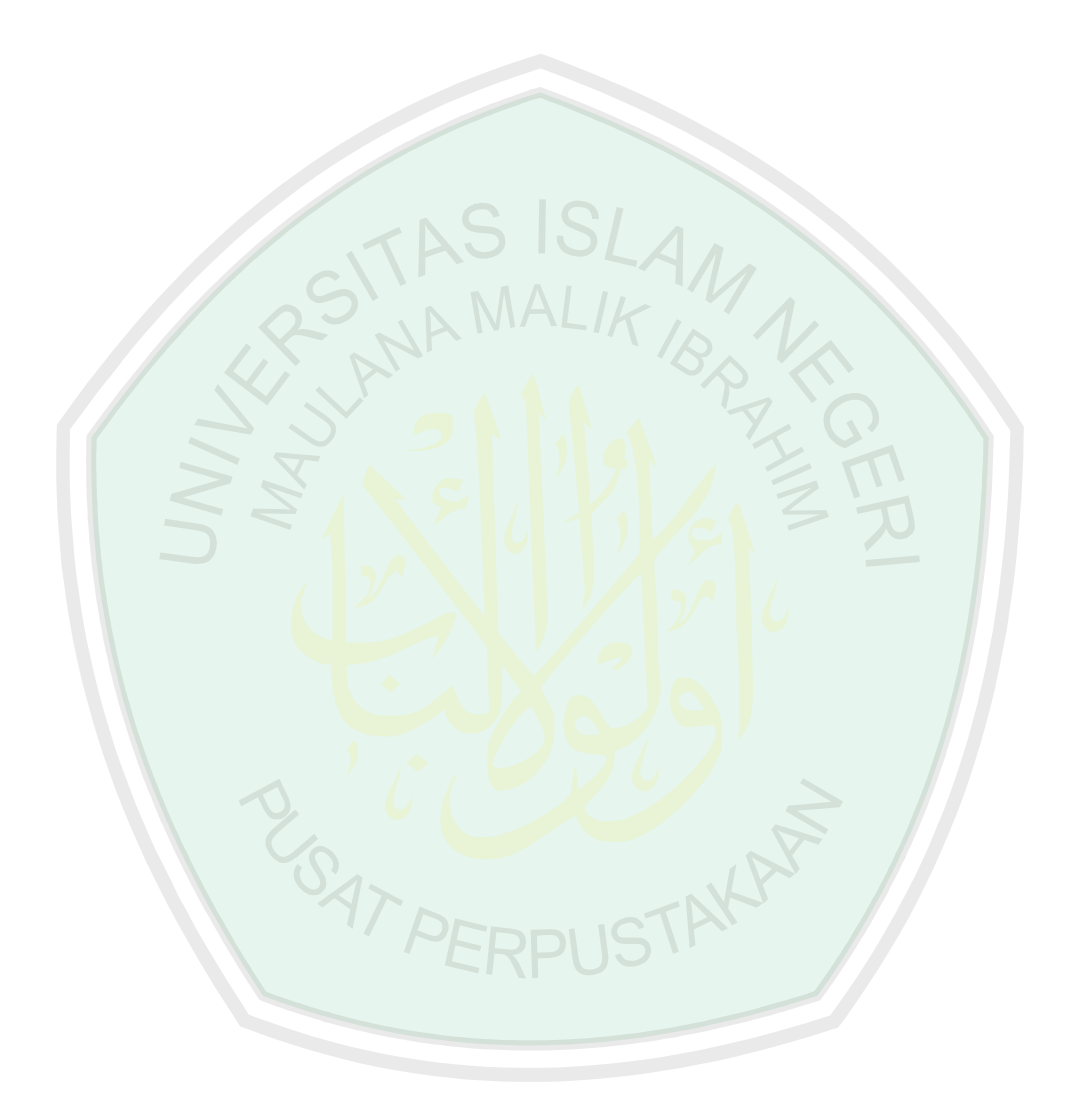